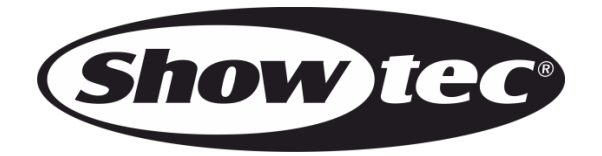

# **HANDBUCH**

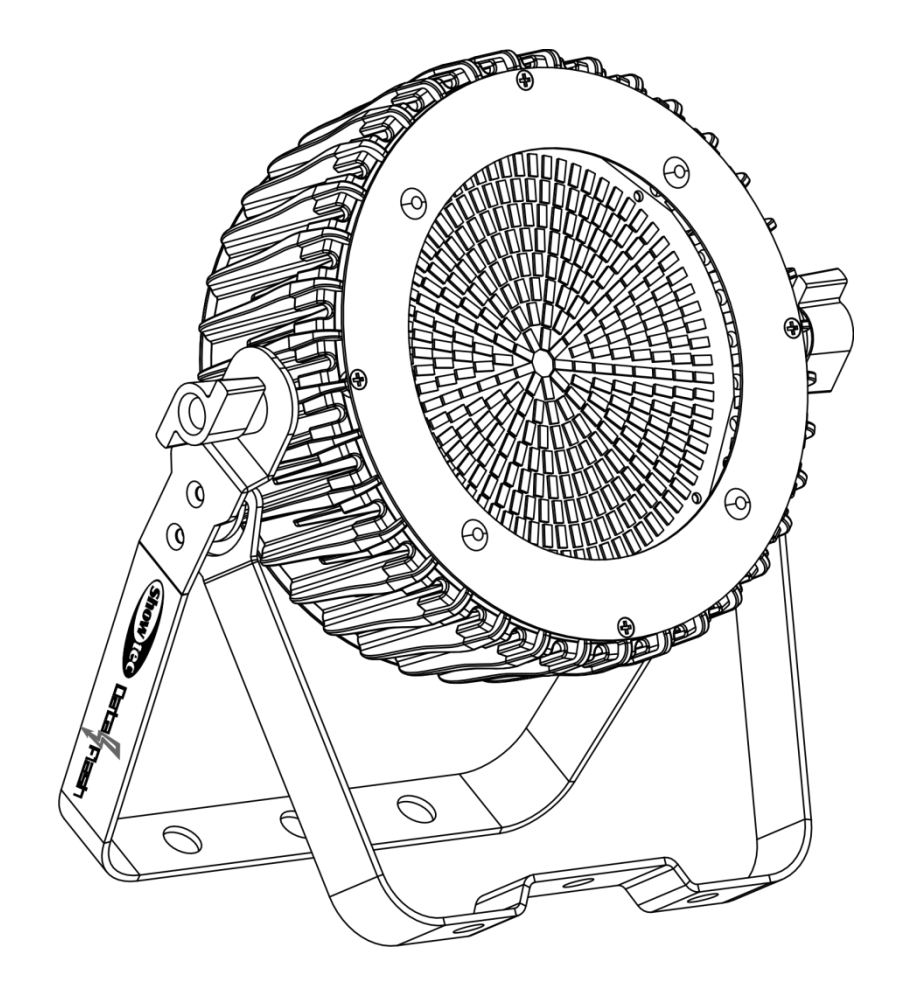

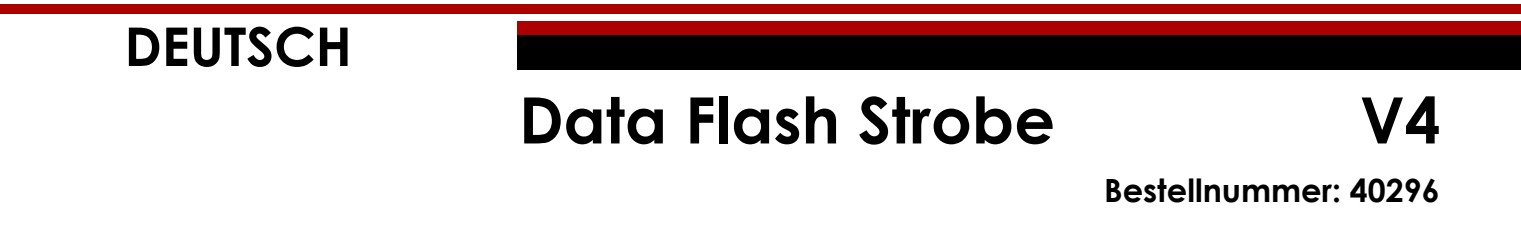

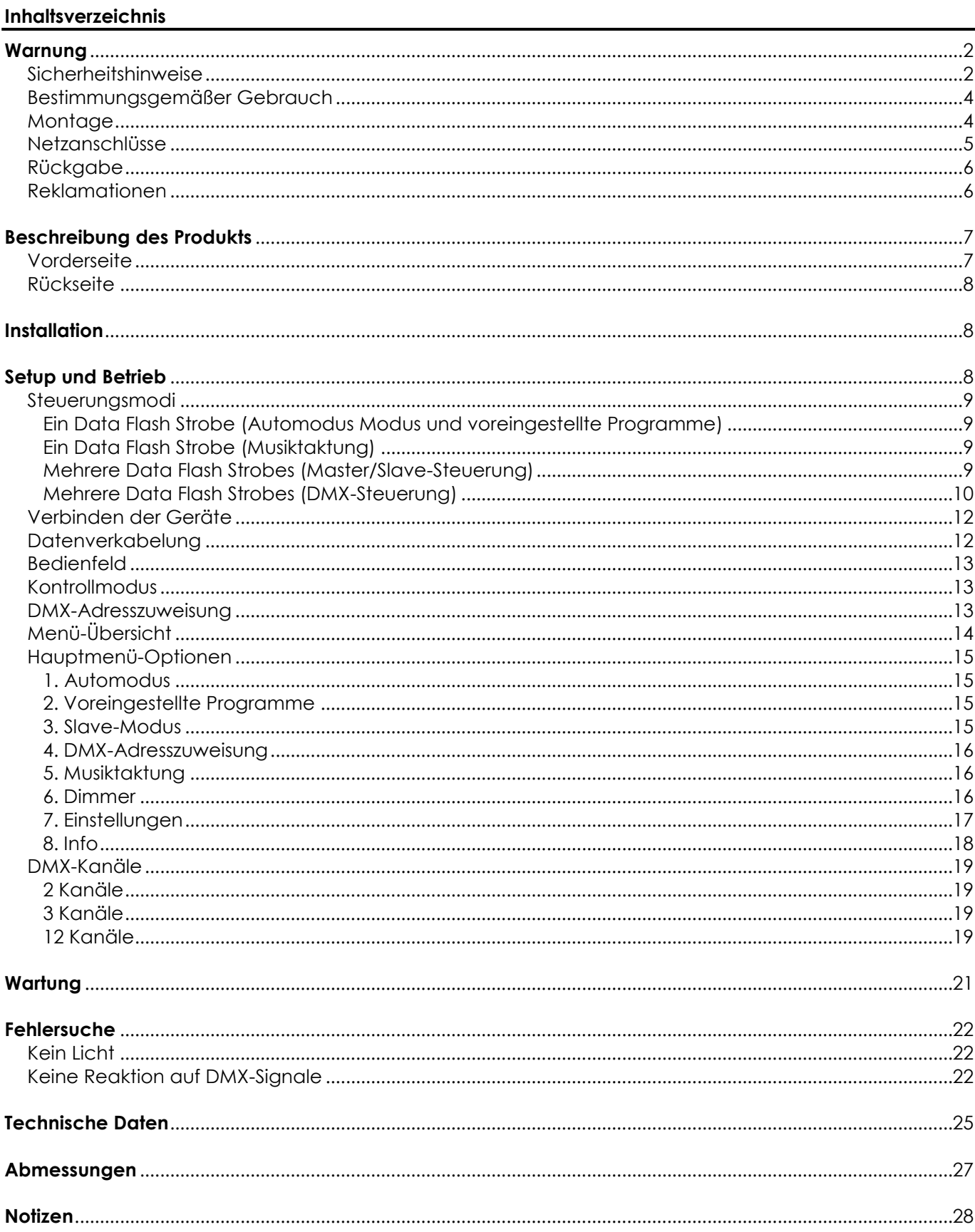

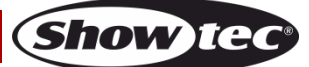

## <span id="page-2-0"></span>**Warnung**

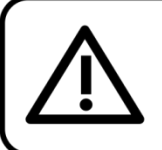

Bitte lesen Sie diese Anleitung zu Ihrer Sicherheit sorgfältig durch, bevor Sie das Gerät zum ersten Mal in Betrieb nehmen!

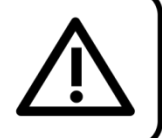

### **Auspacken**

Packen Sie das Produkt bitte direkt nach dem Erhalt aus und überprüfen Sie es auf Vollständigkeit und Unversehrtheit. Falls Sie Transportschäden an einem oder mehreren Teilen des Produkts oder der Verpackung feststellen, benachrichtigen Sie bitte unverzüglich den Verkäufer und heben Sie das Verpackungsmaterial für eine spätere Überprüfung auf. Bewahren Sie den Karton und alles dazugehörige Verpackungsmaterial auf. Falls das Produkt zurückgegeben werden muss, stellen Sie bitte sicher, dass Sie es in der Originalverpackung zurücksenden.

#### **Lieferumfang:**

- Showtec Data Flash Strobe
- Pro Power Netzkabel (1,5 m)
- **Bedienungsanleitung**

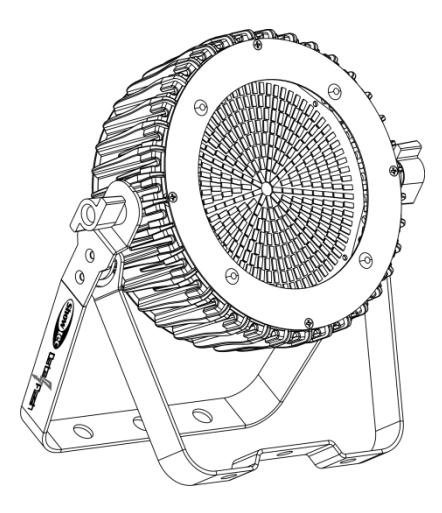

## **Voraussichtliche Nutzungsdauer von LEDs**

Die Helligkeit von LEDs lässt mit der Zeit nach. Die hauptsächliche Ursache ist HITZE, da diese den Prozess beschleunigt. Wenn LEDs sehr dicht beieinander angebracht werden, sind sie einer höheren Betriebstemperatur ausgesetzt, als wenn ein idealer Abstand eingehalten wird oder sie unter optimalen Bedingungen, also einzeln, betrieben werden. Aus diesem Grund verringert sich die Nutzungsdauer erheblich, wenn alle Farb-LEDs mit maximaler Helligkeit betrieben werden. Falls die Verlängerung der Nutzungsdauer von großer Bedeutung für Sie ist, sollten Sie darauf achten, dass die Betriebstemperatur gering gehalten wird. Dazu können eine klimatisierte Betriebsumgebung und die Verringerung der generellen Leuchtintensität beitragen.

# **ACHTUNG!** Gerät vor Regen und Feuchtigkeit schützen! Ziehen Sie das Stromkabel ab, bevor Sie das Gehäuse öffnen!

#### <span id="page-2-1"></span>**Sicherheitshinweise**

- Alle Personen, die dieses Produkt installieren, bedienen und warten, müssen:
- dafür qualifiziert sein und
- die Anweisungen in dieser Bedienungsanleitung beachten.

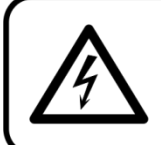

ACHTUNG! Seien Sie vorsichtig beim Umgang mit diesem Gerät. Bei gefährlichen Netzspannungen könnten Sie beim Berühren der Kabel einen lebensgefährlichen elektrischen Schlag erhalten!

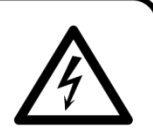

Show

Versichern Sie sich vor der ersten Inbetriebnahme, dass das Produkt keine Transportschäden erlitten hat. Falls es beschädigt ist, setzen Sie sich bitte mit dem Verkäufer in Verbindung und verwenden Sie es nicht.

Um den einwandfreien Zustand und die sichere Handhabung zu gewährleisten, müssen die Sicherheitshinweise und Warnungen in dieser Anleitung unbedingt beachtet werden.

Bitte beachten Sie, dass wir für Schäden, die durch manuelle Änderungen entstehen, keine Haftung übernehmen.

Dieses Produkt enthält keine Teile, die vom Benutzer gewartet werden können. Lassen Sie Wartungsarbeiten nur von qualifizierten Technikern durchführen.

### **WICHTIG:**

Der Hersteller haftet nicht für Schäden, die durch die Nichtbeachtung dieser Anleitung oder unbefugte Änderungen an diesem Produkt entstehen.

- Das Netzkabel darf nie mit anderen Kabeln in Berührung kommen! Mit dem Netzkabel und allen Verbindungen mit dem Stromnetz sollten Sie besonders vorsichtig umgehen!
- Entfernen Sie die Warnungen und Informationsetiketten nicht vom Produkt.
- Der Massekontakt darf niemals abgeklebt werden.
- Heben Sie das Gerät niemals am Projektionskopf an. Die Mechanik des Geräts könnte dadurch beschädigt werden. Halten Sie das Gerät immer an den Transportgriffen.
- Bedecken Sie die Linse unter keinen Umständen, gleichgültig mit welchem Material.
- Schauen Sie niemals direkt in die Lichtquelle.
- Achten Sie darauf, dass keine Kabel herumliegen.
- Schließen Sie dieses Gerät niemals an ein Dimmerpack an.
- Schalten Sie das Gerät nicht in kurzen Abständen ein und aus, da das die Lebenszeit des Geräts verkürzt.
- Berühren Sie das Gerät während des Betriebs niemals mit bloßen Händen, da es extrem heiß wird. Lassen Sie das Gerät nach Gebrauch mindestens 5 Minuten lang abkühlen, bevor Sie es berühren.
- Keinen Erschütterungen aussetzen. Wenden Sie keine übermäßige Kraft an, wenn Sie das Produkt installieren oder verwenden.
- Benutzen Sie das Produkt nur in Innenräumen und vermeiden Sie den Kontakt mit Wasser oder anderen Flüssigkeiten.
- Überprüfen Sie, dass das Gehäuse fest verschlossen ist und dass alle Schrauben fest angezogen sind, bevor Sie das Gerät verwenden.
- Verwenden Sie das Produkt erst, nachdem Sie sich mit seinen Funktionen vertraut gemacht haben.
- Bringen Sie das Produkt nicht in die Nähe von offenen Feuern oder leicht entflammbaren Flüssigkeiten oder Gasen.
- Öffnen Sie während des Betriebs niemals das Gehäuse.
- Lassen Sie immer zumindest 50 cm Freiraum um das Gerät, um die ausreichende Belüftung zu gewährleisten.
- Trennen Sie das Gerät immer vom Netz, wenn Sie es nicht benutzen oder wenn Sie es reinigen wollen! Fassen Sie das Netzkabel nur an der dafür vorgesehenen Grifffläche am Stecker an. Ziehen Sie den Stecker niemals am Kabel aus der Steckdose.
- Schützen Sie das Produkt vor extremer Hitze, Feuchtigkeit oder Staub.
- Gehen Sie sicher, dass die zur Verfügung stehende Netzspannung nicht höher ist, als auf der Rückseite des Geräts angegeben.
- Das Netzkabel darf nicht gequetscht oder beschädigt werden. Überprüfen Sie das Gerät und das Netzkabel in regelmäßigen Abständen auf eventuelle Schäden.
- Falls die Linse eindeutige Schäden aufweist, muss sie ersetzt werden,
- Trennen Sie das Gerät unverzüglich von der Stromversorgung, falls es herunterfällt oder stark erschüttert wird. Lassen Sie das Produkt von einem qualifizierten Techniker auf Sicherheit überprüfen, bevor Sie es erneut verwenden.
- Schalten Sie das Gerät nicht sofort ein, nachdem es starken Temperaturschwankungen ausgesetzt wurde (z. B. beim Transport). Das entstehende Kondenswasser könnte das Gerät beschädigen. Schalten Sie das Gerät erst ein, wenn es Zimmertemperatur erreicht hat.
- Schalten Sie das Gerät sofort aus, wenn es nicht ordnungsgemäß funktioniert. Verpacken Sie das Gerät sorgfältig (am besten in der Originalpackung) und schicken Sie es an Ihren Showtec-Händler.

## **Data Flash Strobe**

- Nur für die Verwendung durch Erwachsene geeignet. Das Gerät muss außerhalb der Reichweite von Kindern installiert werden. Lassen Sie das angeschaltete Gerät niemals unbeaufsichtigt.
- Versuchen Sie unter keinen Umständen, den Temperaturschalter oder die Sicherungen zu überbrücken.
- Verwenden Sie ausschließlich Ersatzsicherungen des gleichen Typs und der gleichen Leistung wie die bereits enthaltenen Sicherungen.
- Der Anwender ist verantwortlich für die korrekte Positionierung und den korrekten Betrieb des Data Flash Strobes. Der Hersteller haftet nicht für Schäden, die durch Fehlgebrauch oder fehlerhafte Installation verursacht werden.
- Das Gerät fällt unter Schutzart I. Deshalb muss es unbedingt mit dem gelbgrünen Kabel geerdet werden.
- Reparaturen, Wartungen und elektrische Anschlüsse dürfen nur von qualifizierten Technikern durchgeführt bzw. bearbeitet werden.
- GARANTIE: Ein Jahr ab Kaufdatum.

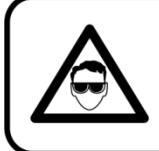

**ACHTUNG! AUGENSCHÄDEN!!!** 

Schauen Sie niemals direkt in die Lichtauelle.

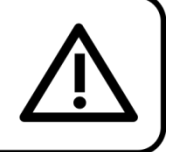

## (besonders Epileptiker!)

#### <span id="page-4-0"></span>**Bestimmungsgemäßer Gebrauch**

- Dieses Gerät ist nicht für den Dauerbetrieb geeignet. Die Einhaltung regelmäßiger Betriebspausen erhöht die Lebensdauer des Geräts.
- Der Mindestabstand zwischen der Lichtquelle und der beleuchteten Fläche beträgt 1 Meter.
- $\bullet$  Die maximale Umgebungstemperatur für den Betrieb beträgt  $t_a = 40 \degree C$  und darf auf keinen Fall überschritten werden.
- Die relative Luftfeuchtigkeit darf 50 % bei einer Umgebungstemperatur von 40 °C nicht überschreiten.
- Wenn das Gerät nicht so verwendet wird, wie in dieser Anleitung beschrieben, könnte es Schaden nehmen und die Garantie erlischt.
- Jegliche unsachgemäße Verwendung führt zu Risiken wie z. B. Kurzschlüsse, Verbrennungen, Stromschlag, Abstürze, etc.

*Ihre Sicherheit und die der Personen, die Sie umgeben, sind in Gefahr!*

#### <span id="page-4-1"></span>**Montage**

*Beachten Sie die europäischen und internationalen Richtlinien zur Montage, dem Anbringen an Traversen und allen weiteren Sicherheitsmaßnahmen.*

*Versuchen Sie nicht, das Gerät selbst zu installieren! Lassen Sie die Installation immer von einem Vertragshändler vornehmen!*

#### **Verfahrensweise:**

- Falls der Data Flash Strobe von der Decke oder hohen Balken herabgelassen werden soll, muss ein professionelles Traversensystem verwendet werden.
- Verwenden Sie eine Schelle, um den Data Flash Strobe mithilfe der Halterung an einem Traversenrahmen zu befestigen.
- Der Data Flash Strobe darf unter keinen Umständen so montiert werden, dass er frei im Raum schwingen kann.
- Das fertig montierte Gerät muss mit einer Sicherheitsvorrichtung, z. B. mit einem geeigneten Sicherheitsnetz oder einem Sicherheitskabel, gesichert werden.
- Stellen Sie immer sicher, dass der Bereich unter der Installation für gesperrt wird und keine unbefugten Personen anwesend sind, wenn der Data Flash Strobe montiert, demontiert oder gewartet wird.

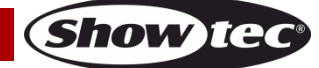

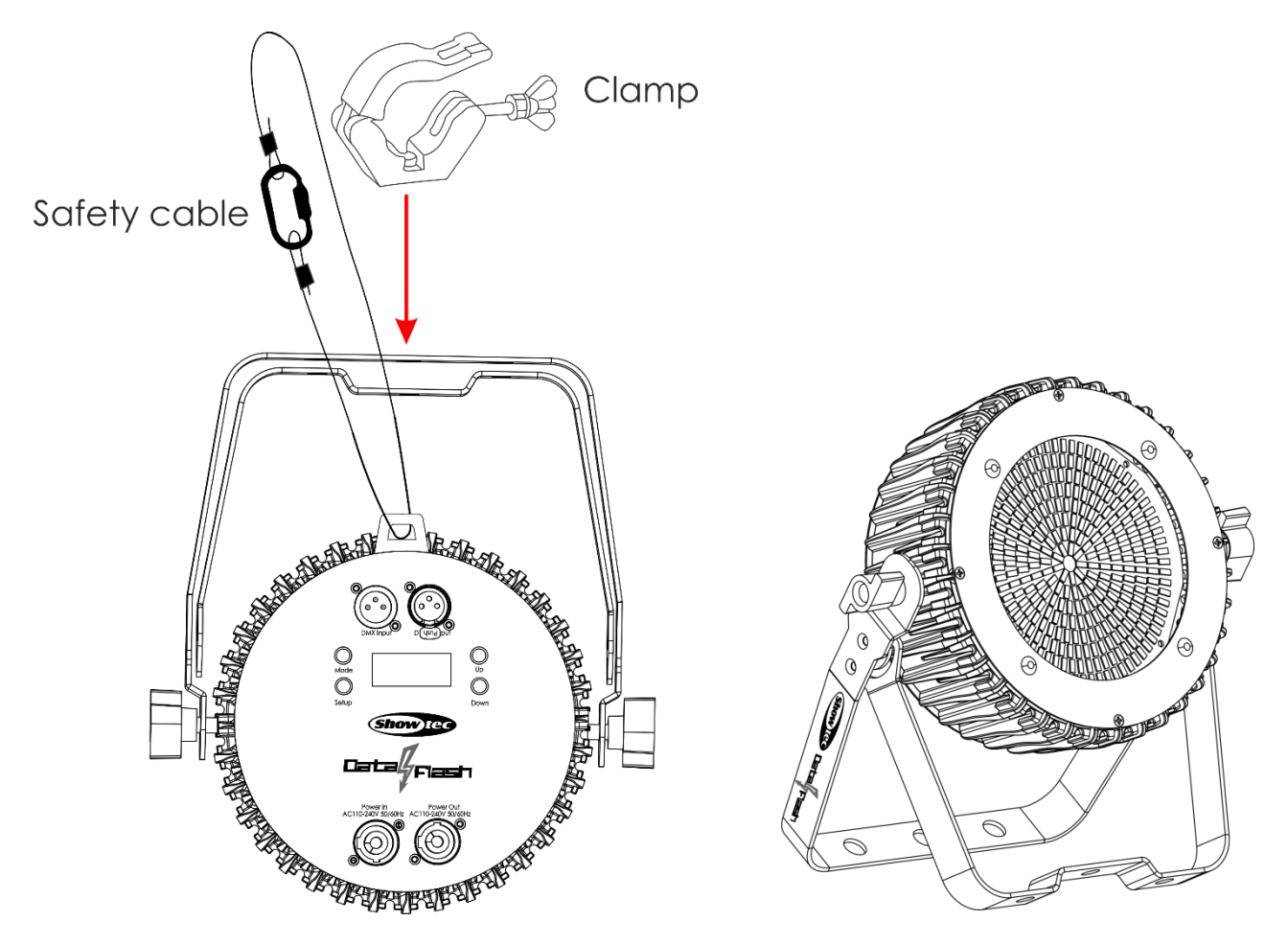

Der Data Flash Strobe kann auf dem Boden einer flachen Bühne positioniert werden oder mit einer Schelle an einem Traversenrahmen befestigt werden.

*Die unsachgemäße Installation des Produkts kann zu schweren Verletzungen und/oder Sachschäden führen!*

#### <span id="page-5-0"></span>**Netzanschlüsse**

Schließen Sie das Gerät mit dem Netzkabel an das Stromnetz an. Achten Sie immer darauf, dass die farbigen Kabel an die entsprechenden, richtigen Stellen angeschlossen sind.

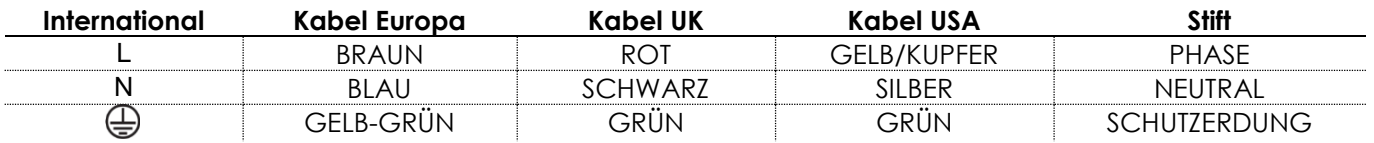

*Stellen Sie sicher, dass das Gerät immer ordnungsgemäß geerdet ist!*

*Die unsachgemäße Installation des Produkts kann zu schweren Verletzungen und/oder Sachschäden führen!*

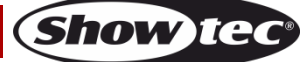

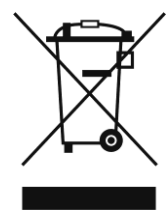

# <span id="page-6-0"></span>**Rückgabe**

Ware, die zurückgegeben wird, muss in der Originalverpackung verschickt und freigemacht werden. Wir lassen keine Waren rückholen. Das Paket muss eine deutlich zu erkennende RMA-Nummer bzw. Rücksendenummer aufweisen. Alle Produkte, die keine RMA-Nummer aufweisen, werden nicht angenommen. Highlite nimmt die zurückgesendeten Waren nicht entgegen und übernimmt auch keinerlei Haftung. Rufen Sie Highlite an unter 0031-455667723 oder schreiben Sie ein E-Mail an [aftersales@highlite.com](mailto:aftersales@highlite.com) und fordern Sie eine RMA-Nummer an, bevor Sie die Ware versenden. Sie sollten die Modellnummer und die Seriennummer sowie eine kurze Begründung für die Rücksendung angeben. Verpacken Sie die Ware sorgfältig, da Sie für alle Transportschäden, die durch unsachgemäße Verpackung entstehen, haften. Highlite behält sich das Recht vor, das Produkt oder die Produkte nach eigenem Ermessen zu reparieren oder zu ersetzen. Wir empfehlen Ihnen, die Verwendung von UPS-Verpackungen oder die Produkte doppelt zu verpacken. So sind Sie immer auf der sicheren Seite.

#### **Hinweis: Wenn Sie eine RMA-Nummer erhalten, geben Sie bitte die folgenden Daten auf einem Zettel an und legen Sie ihn der Rücksendung bei:**

- 01) Ihr Name
- 02) Ihre Anschrift
- 03) Ihre Telefonnummer
- 04) Eine kurze Problembeschreibung

#### <span id="page-6-1"></span>**Reklamationen**

Der Kunde ist dazu verpflichtet, die empfangene Ware direkt nach Erhalt auf Fehler und/oder sichtbare Defekte zu überprüfen, oder diese Überprüfung nach dem Erhalt der Benachrichtigung, dass die Ware nun zur Verfügung steht, durchzuführen. Das Transportunternehmen haftet für Transportschäden. Deshalb müssen ihm eventuelle Schäden bei Erhalt der Warenlieferung mitgeteilt werden.

Es unterliegt der Verantwortung des Kunden, das Transportunternehmen über eventuelle Transportschäden der Ware zu informieren und Ausgleichsforderungen geltend zu machen. Alle Transportschäden müssen uns innerhalb von einem Tag nach Erhalt der Lieferung mitgeteilt werden. Alle Rücksendungen müssen vom Kunden freigemacht werden und eine Mitteilung über den Rücksendegrund enthalten. Nicht freigemachte Rücksendungen werden nur entgegengenommen, wenn das vorher schriftlich vereinbart wurde.

Reklamationen müssen uns innerhalb von 10 Werktagen nach Eingang der Rechnung auf dem Postweg oder per Fax übermittelt werden. Nach dieser Frist werden keine Reklamationen akzeptiert. Reklamationen werden nur dann bearbeitet, wenn der Kunde bis dahin seine Vertragspflichten vollständig erfüllt hat, ungeachtet des Vertrags, aus dem diese Verpflichtungen resultieren.

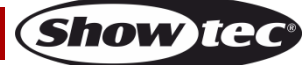

## <span id="page-7-0"></span>**Beschreibung des Produkts**

#### **Funktionen**

Der Data Flash Strobe ist ein kompaktes LED-Stroboskop, das einen intensiven Stroboskopeffekt erzeugt. Mit seinen 8 Segmenten können Sie dynamische Stroboskopeffekte erzeugen.

- 8 ansteuerbare Segmente
- Doppelte Montagehalterung
- Pro Power Anschlüsse
- Eingangsspannung: 110-240 V AC, 50/60 Hz
- Leistungsaufnahme: 120W
- DMX-Kanäle: 2, 3, 12 Kanäle
- LCD-Display für ein einfaches Setup
- Lichtquelle: SMD-LEDs
- Steuerungsmodi: Auto, voreingestellte Programme, Musiktaktung, Master/Slave, DMX
- Steuerungsprotokoll: DMX-512
- Dimmer: 0-100 %
- Stroboskop: 0 20 Hz
- Schutzart: IP-20
- Gehäuse: Aluminium
- Kühlung: Umluft
- Anschlüsse: Pro Power Ein/Ausgang (Blau/Grau), 3-poliger DMX& Ein- und Ausgang
- Abmessungen: 263 x 83 x 293 mm (LxBxH)
- Gewicht: 2,6 kg

#### <span id="page-7-1"></span>**Vorderseite**

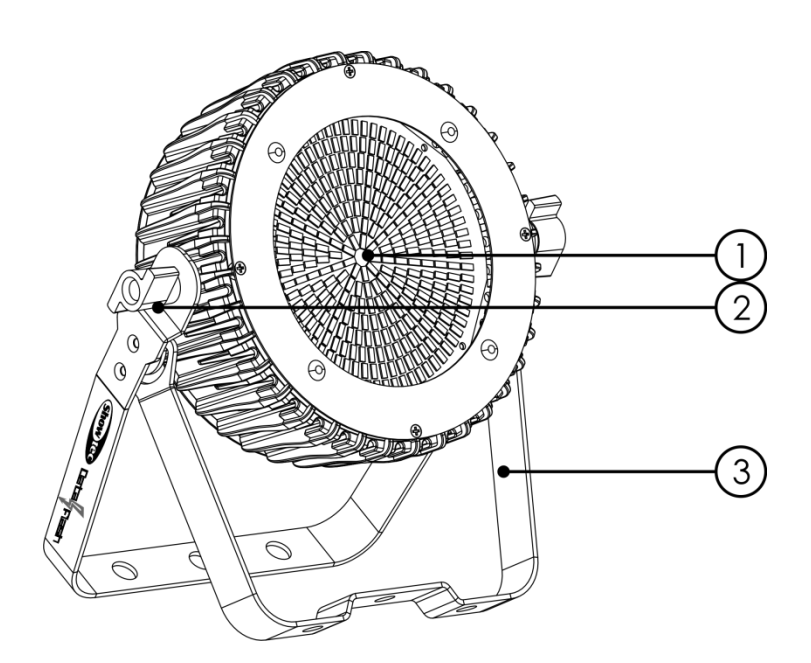

- 01) SMD-LEDS in 8 Segmenten
- 02) Einstellschraube
- 03) Montagebügel mit Neigungsschraube

**Abb. 01**

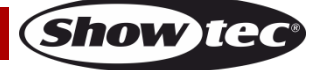

#### <span id="page-8-0"></span>**Rückseite**

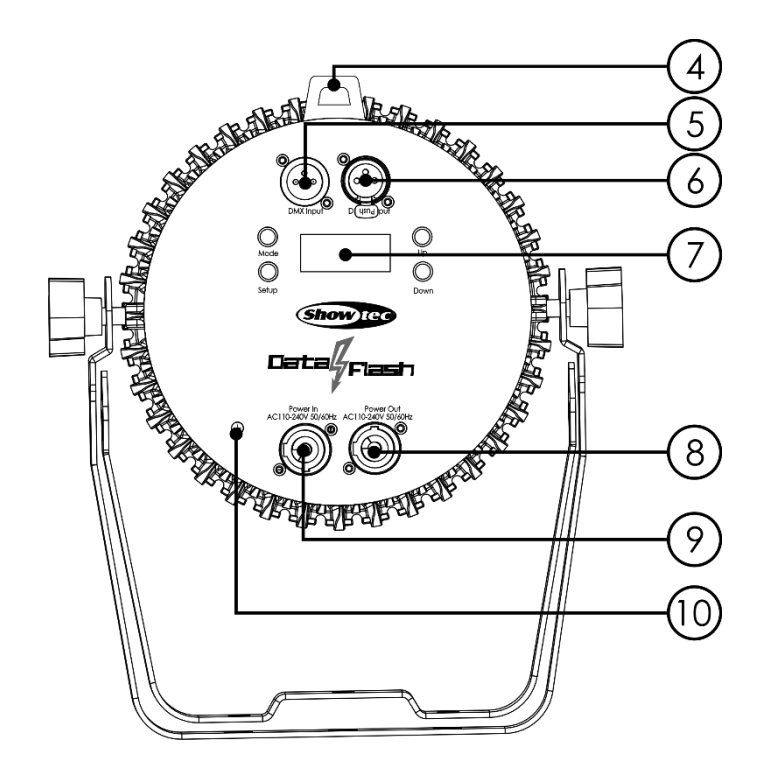

**Abb. 02**

- 04) Sicherheitsring
- 05) 3-poliger DMX-Eingang
- 06) 3-poliger DMX-Ausgang
- 07) LCD-Display + Menü-Tasten
- 08) Pro Power Netzausgang, 110-240 V, Grau
- 09) Pro Power Netzausgang, 110-240 V, Blau
- 10) Erde

## <span id="page-8-1"></span>**Installation**

Entfernen Sie alle Verpackungsmaterialien. Versichern Sie sich, dass alle Schaumstoff- und Plastikfüllmaterialien vollständig entfernt sind. Schließen Sie alle Kabel an.

**Schließen Sie das System erst an das Stromnetz an, wenn alle Geräte korrekt angebracht und angeschlossen sind.**

**Trennen Sie das System immer vom Netz, bevor Sie es reinigen oder warten.**

**Für Schäden, die durch Nichtbeachtung entstehen, wird keine Haftung übernommen.**

## <span id="page-8-2"></span>**Setup und Betrieb**

Befolgen Sie die unten stehenden Anweisungen, da Sie zum empfohlenen Betriebsmodus gehören. Versichern Sie sich immer, dass das Gerät für die örtliche Netzspannung geeignet ist (siehe Technische Daten), bevor Sie es an das Stromnetz anschließen. Ein für 120 V ausgelegtes Gerät darf nicht an eine Netzspannung von 230 V angeschlossen werden und umgekehrt. Schließen Sie das Gerät an das Stromnetz an.

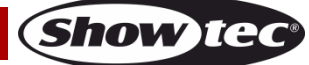

#### <span id="page-9-0"></span>**Steuerungsmodi**

- Es gibt 5 Modi: Automodus
	- Voreingestellte Programme
	- Musiktaktung
	- Master/Slave
	- DMX-512 (2CH, 3CH, 12CH)

#### <span id="page-9-1"></span>**Ein Data Flash Strobe (Automodus Modus und voreingestellte Programme)**

- 01) Bringen Sie das Effektlicht an einem stabilen Traversenrahmen an. Lassen Sie mindestens 0,5 m Freiraum auf allen Seiten, um die Luftzirkulation zu gewährleisten.
- 02) Schließen Sie das Gerät mit dem Versorgungskabel an eine geeignete Steckdose an.
- 03) Der Data Flash Strobe funktioniert selbstständig, wenn er an kein DMX-Kabel angeschlossen ist. Siehe Seite 15 für mehr Informationen über den Automodus und die voreingestellten Programme.

#### <span id="page-9-2"></span>**Ein Data Flash Strobe (Musiktaktung)**

- 01) Bringen Sie das Effektlicht an einem stabilen Traversenrahmen an. Lassen Sie mindestens 0,5 m Freiraum auf allen Seiten, um die Luftzirkulation zu gewährleisten.
- 02) Schließen Sie das Gerät mit dem Versorgungskabel an eine geeignete Steckdose an.
- 03) Schalten Sie die Musik ein. Wenn die Musiktaktung aktiviert ist, reagiert der Data Flash Strobe auf den Rhythmus der Musik. Siehe Seite 16 für mehr Informationen über die Musiktaktung.

#### <span id="page-9-3"></span>**Mehrere Data Flash Strobes (Master/Slave-Steuerung)**

- 01) Bringen Sie das Effektlicht an einem stabilen Traversenrahmen an. Lassen Sie mindestens 0,5 m Freiraum auf allen Seiten, um die Luftzirkulation zu gewährleisten.
- 02) Verwenden Sie immer ein Sicherheitskabel (Bestellnr. 70140 / 70141).
- 03) Verbinden Sie die Data Flash Strobes und andere Geräte mit einem 3-poligen XLR-Kabel. Die Steckerkontakte: 1. Erdung

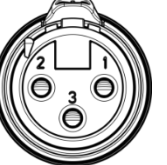

- 2. Signal (-)
- 3. Signal (+)
- 04) Verbinden Sie die Geräte so wie in (Abb. 03) gezeigt. Verwenden Sie ein DMX-Datenkabel, um die DMX-"OUT"-Buchse des ersten Geräts mit der "IN"-Buchse des zweiten Geräts zu verbinden. Wiederholen Sie diesen Vorgang, um das zweite, dritte und vierte Gerät ebenfalls zu verbinden. Mit dem Master-Gerät stehen Ihnen dieselben Funktionen wie auf Seite 15 beschrieben (voreingestellte Programme) zur Verfügung. Das bedeutet, dass Sie den gewünschten Betriebsmodus am Mastergerät einstellen können, und dass dann alle Slave-Geräte genauso reagieren wie dieses Gerät.

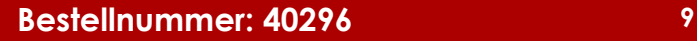

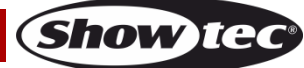

#### **Data Flash Strobe**

#### **Mehrere Data Flash Strobes (Master/Slave-Steuerung)**

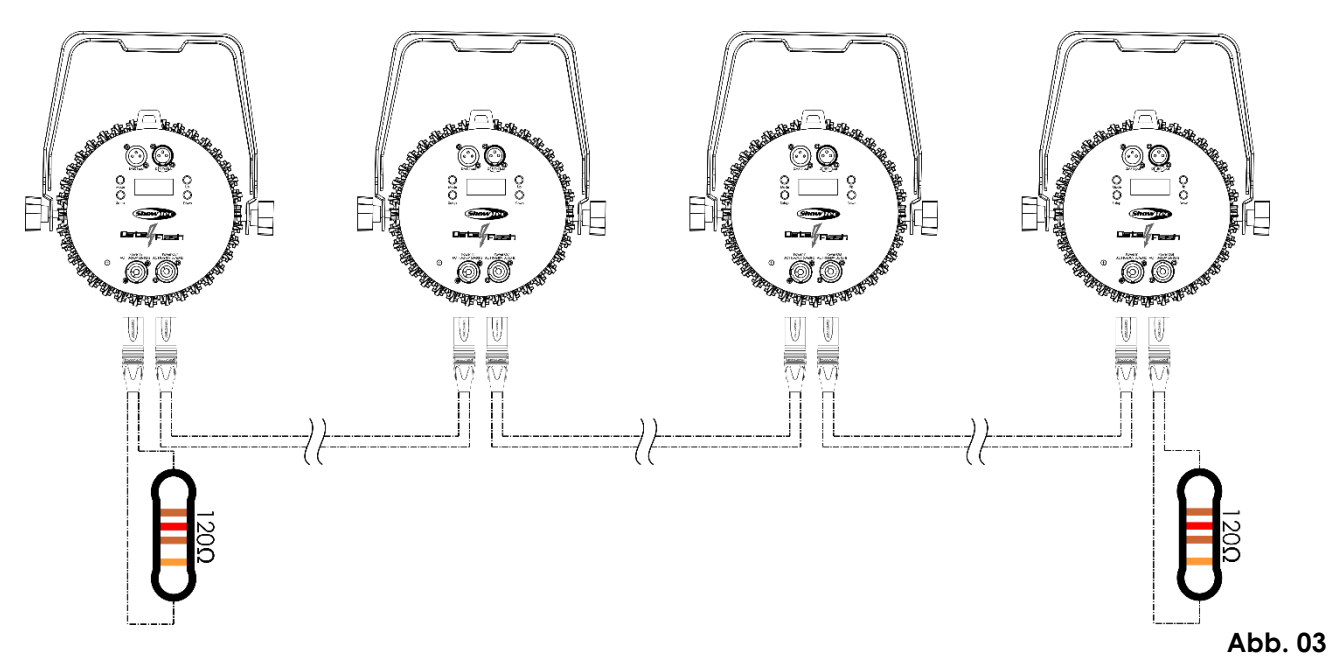

#### <span id="page-10-0"></span>**Mehrere Data Flash Strobes (DMX-Steuerung)**

- 01) Bringen Sie das Effektlicht an einem stabilen Traversenrahmen an. Lassen Sie mindestens 0,5 m Freiraum auf allen Seiten, um die Luftzirkulation zu gewährleisten.
- 02) Verwenden Sie immer ein Sicherheitskabel (Bestellnr. 70140 / 70141).
- 03) Verbinden Sie die Data Flash Strobes und andere Geräte mit einem 3-poligen XLR-Kabel.

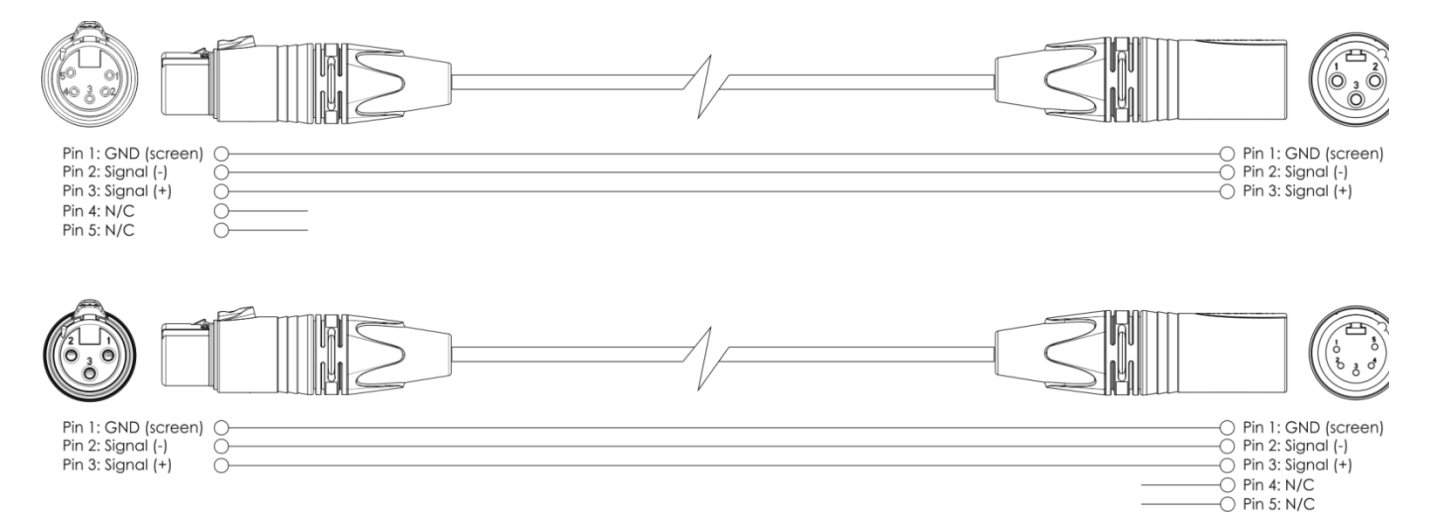

- 04) Verbinden Sie die Geräte wie in Abb. 04 abgebildet. Schließen Sie den DMX-Ausgang des ersten Geräts mit einem DMX-Kabel an den Eingang des zweiten Geräts an. Wiederholen Sie diesen Vorgang, um das zweite, dritte und vierte Gerät ebenfalls zu verbinden.
- 05) Die Geräte an das Stromnetz anschließen: Schließen Sie je ein Netzkabel an den Pro Power Netzanschluss aller Geräte an und stecken Sie das andere Ende der Netzkabel in eine geeignete Steckdose. Beginnen Sie mit dem ersten Gerät. Schließen Sie das System erst an das Stromnetz an, wenn alle Geräte korrekt angebracht und angeschlossen sind.

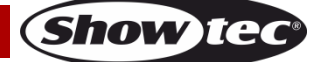

#### **Setup mit mehreren Data Flash Strobes**

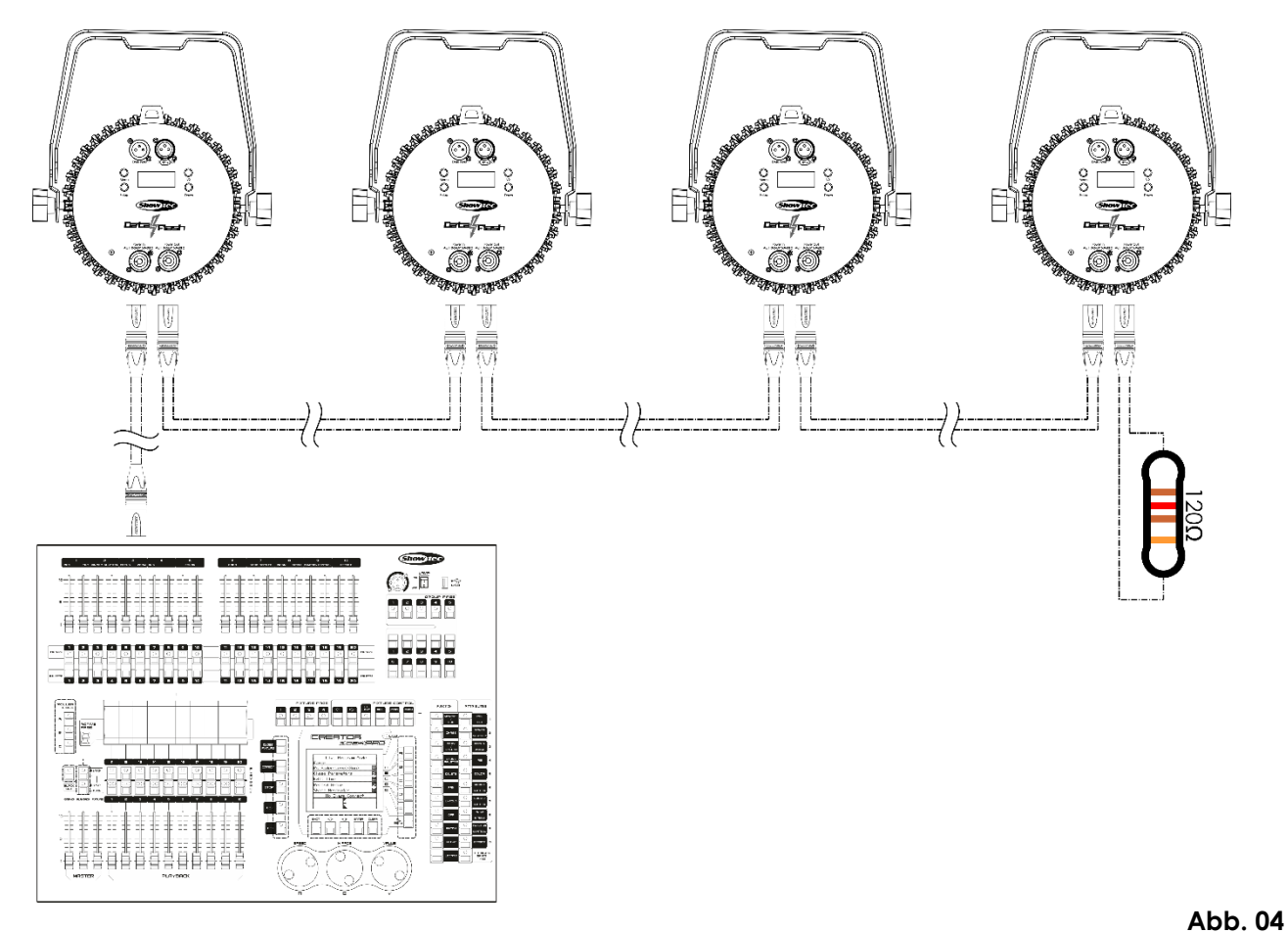

**Hinweis: Verbinden Sie alle Kabel, bevor Sie die Geräte an das Stromnetz anschließen.**

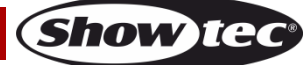

#### **Data Flash Strobe**

#### <span id="page-12-0"></span>**Verbinden der Geräte**

Wenn Sie Licht-Shows mit einem oder mehreren Geräten mit einem DMX-512-Controller steuern oder synchronisierte Shows mit zwei oder mehren Geräten im Master/Slave-Betriebsmodus abspielen wollen, müssen Sie eine serielle Datenübertragungsleitung verwenden. Die Gesamtanzahl der von allen Geräten benötigten Kanäle legt die Zahl der Geräte fest, die die Datenübertragungsleitung unterstützen kann.

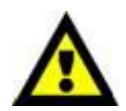

**Wichtig:** Die mit einer seriellen Datenübertragungsleitung verbundenen Geräte müssen in Reihe geschaltet sein. Gemäß dem Gemäß Standard EIA-485 sollten niemals mehr als 30 Geräte an eine Datenübertragungsleitung angeschlossen werden. Wenn Sie dennoch mehr als 30 Geräte an eine serielle Datenübertragungsleitung anschließen, ohne einen Opto-Splitter zu verwenden, verschlechtert sich eventuell die Qualität des DMX-Signals. Maximale empfohlene Länge der DMX-Datenübertragungsleitung: 100 Meter Maximale empfohlene Anzahl von Geräten an einer DMX-Datenübertragungsleitung: 30 Geräte

#### <span id="page-12-1"></span>**Datenverkabelung**

Zur Verbindung der Geräte müssen Datenkabel verwendet werden. Sie können DAP-Audio-zertifizierte DMX-Kabel direkt bei einem Händler erwerben oder Ihr eigenes Kabel herstellen. Wenn Sie selbst ein Kabel herstellen möchten, verwenden Sie bitte ein Datenkabel, das qualitativ hochwertige Signale übertragen kann und relativ resistent gegen elektromagnetische Interferenzen ist.

#### **DAP-Audio DMX-Datenkabel**

- DAP Audio Basic Mehrzweckmikrofonkabel. bal. XLR/M 3-polig. > XLR/F 3-polig. **Bestellnummer** FL01150 (1,5 m), FL013 (3 m), FL016 (6 m), FL0110 (10 m), FL0115 (15 m), FL0120 (20 m).
- DAP Audio Datenkabel Typ X, XLR/M 3-polig > XLR/F 3-polig. **Bestellnummer** FLX0175 (0,75 m), FLX01150 (1,5 m), FLX013 (3 m), FLX016 (6 m), FLX0110 (10 m).
- DAP Audio Kabel für anspruchsvolle Anwender. Außergewöhnliche Audio-Eigenschaften und Verbindungsstück von Neutrik®. **Bestellnummer** FL71150 (1,5 m), FL713 (3 m), FL716 (6 m), FL7110 (10 m).
- DAP Audio Kabel für anspruchsvolle Anwender. Außergewöhnliche Audio-Eigenschaften und Verbindungsstück von Neutrik®. **Bestellnummer** FL7275 (0,75 m), FL72150 (1,5 m), FL723 (3 m), FL726 (6 m), FL7210 (10 m).
- DAP Audio Kabel, 110 Ohm, mit digitaler Signalübertragung. **Bestellnummer** FL0975 (0,75 m), FL09150 (1,5 m), FL093 (3 m), FL096 (6 m), FL0910 (10 m), FL0915 (15 m), FL0920 (20 m).
- DAP Audio DMX-Adapter: 3-polig/5-polig. **Bestellnummer** FLA30.

Der Data Flash Strobe kann mit einem Controller im DMX-Modus oder ohne Controller im selbstständigen Modus betrieben werden.

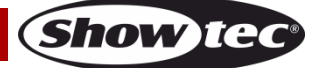

## <span id="page-13-0"></span>**Bedienfeld**

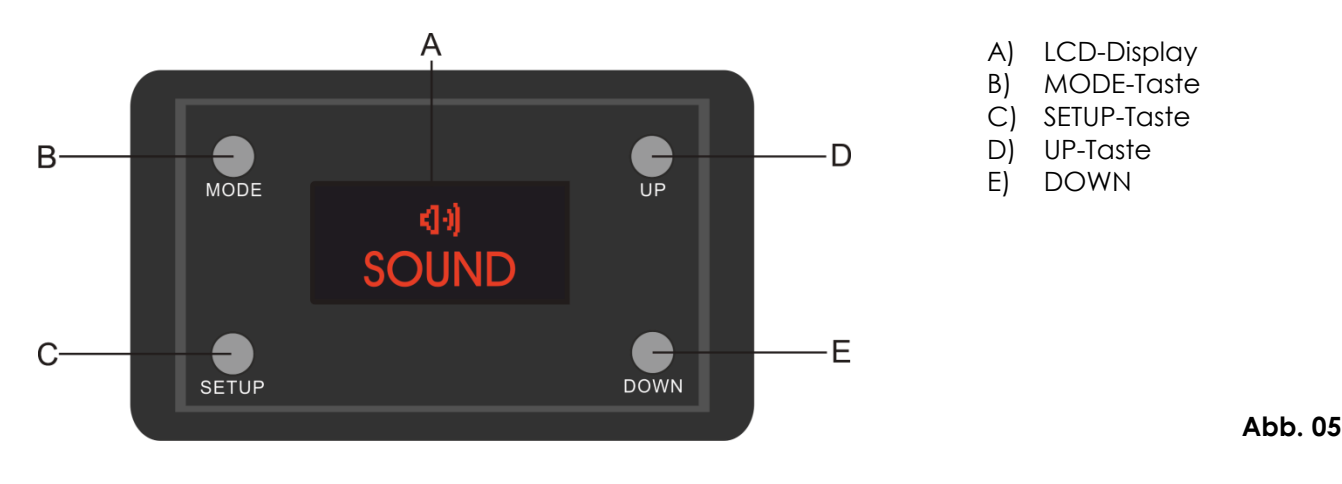

#### <span id="page-13-1"></span>**Kontrollmodus**

Den Geräten werden individuelle Adressen an einer Datenübertragungsleitung zugewiesen, die mit einem Controller verbunden ist.

Die Geräte reagieren auf das vom Controller ausgegebene DMX-Signal. (Wenn Sie eine DMX-Adresse auswählen und speichern, zeigt der Controller die gespeicherte Adresse das nächste Mal an.)

#### <span id="page-13-2"></span>**DMX-Adresszuweisung**

Mit dem Bedienfeld auf der Vorderseite können Sie dem Gerät eine DMX-Adresse zuweisen. Das ist der erste Kanal, über den der Data Flash Strobe vom Lichtcontroller angesteuert wird.

Achten Sie bei der Verwendung eines Controllers darauf, dass das Gerät **12** Kanäle hat.

Die DMX-Adresse muss unbedingt richtig eingestellt werden, wenn Sie mehrere Data Flash Strobes verwenden.

Daher sollte die DMX-Adresse des ersten Data Flash Strobes **1(001)** sein; die DMX-Adresse des zweiten Data Flash Strobes sollte **1+12=13 (013)** sein; die DMX-Adresse des dritten Data Flash Strobes sollte **13+12=25 (025)** sein, etc. Stellen Sie sicher, dass sich die Kanäle nicht überschneiden, damit jeder einzelne Data Flash Strobe korrekt angesteuert werden kann. Wenn zwei oder mehreren Data Flash Strobes ähnliche Adressen zugewiesen werden, reagieren sie entsprechend ähnlich.

#### **Steuerung:**

Nachdem Sie allen Data Flash Strobes eine Adresse zugewiesen haben, können Sie sie nun mit Ihrem Lichtpult ansteuern.

**Hinweis:** Beim Einschalten erkennt der Data Flash Strobe automatisch, ob er DMX 512-Daten empfängt. Die "**LED**" des Bedienfelds blinkt nur, wenn am DMX-Eingang Daten empfangen werden. Falls keine Daten empfangen werden, könnte eines der folgenden Probleme vorliegen:

- Das XLR-Kabel des Controllers ist nicht an den entsprechenden Eingang des Geräts angeschlossen.
- Der Controller ist ausgeschaltet oder funktioniert nicht richtig, das Kabel oder der Stecker funktionieren nicht richtig oder die Pole im Eingangsstecker sind vertauscht.

**Hinweis:** Am letzten Gerät muss ein XLR-Endstecker mit einem Widerstand von 120 Ohm angebracht werden, um die korrekte Steuerung über die DMX-Datenübertragungsleitung zu gewährleisten.

## **Display aus nach 60 Sekunden**

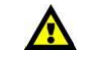

Sie können eine Zeit einstellen, nach der das Display deaktiviert wird. Wenn 10, 20, 30 oder 60 Sekunden lang keine Taste betätigt wird, wird das Display deaktiviert. Drücken Sie MODE, SETUP, UP oder DOWN, um das Display zu aktivieren.

Das Display wird nun wieder aktiviert.

## <span id="page-14-0"></span>**Menü-Übersicht**

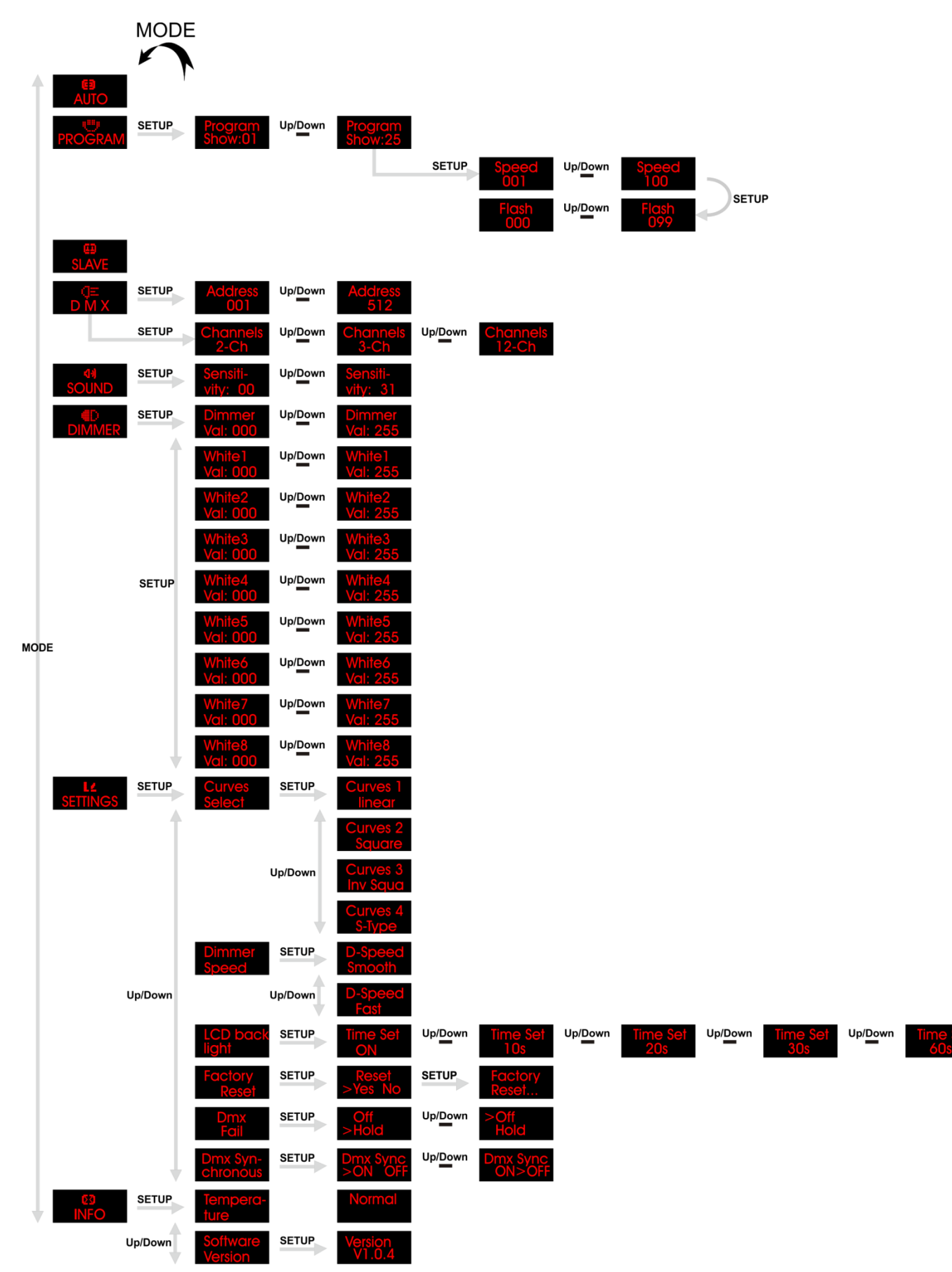

**Show ted** 

#### <span id="page-15-0"></span>**Hauptmenü-Optionen**

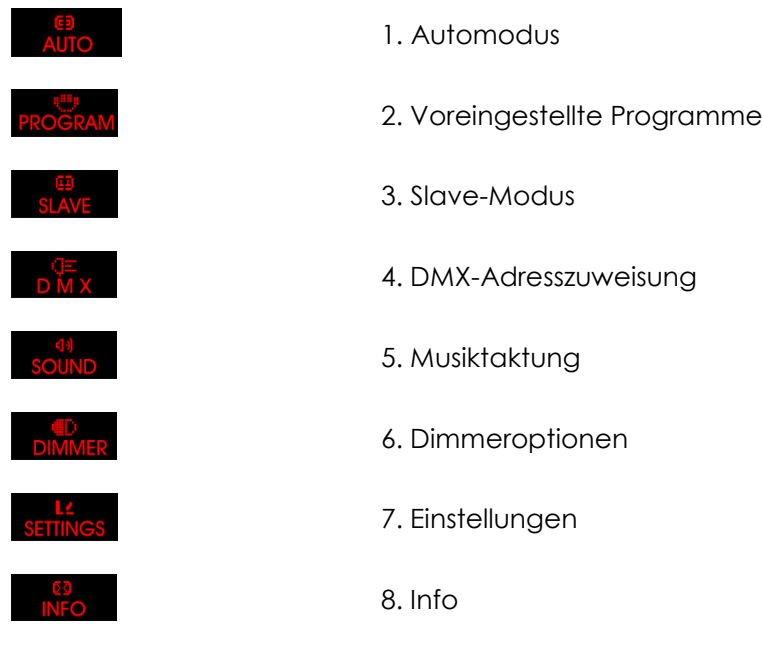

Beim Hochfahren zeigt das Gerät die aktuelle Softwareversion an: .

#### <span id="page-15-1"></span>**1. Automodus**

Mit diesem Menü können Sie die Autoprogramme starten.

- 01) Drücken Sie **MODE** und dann **UP/DOWN**, bis das Display **AUTO** anzeigt.
- 02) Der Data Flash Strobe spielt nun alle voreingestellten Programme der Reihe nach ab.

#### <span id="page-15-2"></span>**2. Voreingestellte Programme**

In diesem Menü können Sie die voreingestellten Programme auswählen.

- 01) Drücken Sie MODE und dann UP/DOWN, bis das Display **Show.01** anzeigt.
- 02) Drücken Sie **SETUP**, um das Menü zu öffnen.
- 03) Drücken Sie **UP**/**DOWN**, um zwischen den 25 voreingestellten Programmen zu wechseln.
- 04) Wenn Sie eins der Programme Show:01 **Stephand Show:25** ausgewählt haben, drücken Sie SETUP, um das Programm zu öffnen.
- 05) Drücken Sie mehrmals **SETUP**, um zwischen den Einstellungen für die Programmgeschwindigkeit und die Stroboskopfrequenz zu wechseln.
- 06) Stellen Sie die Werte mit **UP/DOWN** ein.

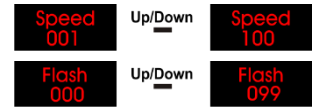

Programmgeschwindigkeit, von 001-100

Blitzgeschwindigkeit, von 00-99

#### <span id="page-15-3"></span>**3. Slave-Modus**

In diesem Menü können Sie dem Gerät den Slave-Modus zuweisen.

- 01) Drücken Sie MODE und dann UP/DOWN, bis das Display **SLAVE** anzeigt.
- 02) Wenn nicht der Slavemodus für das Gerät aktiviert wird, wird es automatisch als Mastergerät behandelt. Alle Slavegeräte folgen dem Mastergerät. Wenn Sie das Gerät in den Slavemodus versetzen, reagiert es wie das Mastergerät.

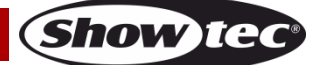

#### **Data Flash Strobe**

#### <span id="page-16-0"></span>**4. DMX-Adresszuweisung**

In diesem Menü können Sie eine DMX-Adresse einstellen und eine DMX-Konfiguration auswählen.

- 01) Drücken Sie **MODE** und dann **UP/DOWN**, bis das Display **DWX** anzeigt.
- 02) Drücken Sie **SETUP**, um das Menü zu öffnen. Sie können zwischen 512 verschiedenen DMX-Adressen wählen.
- Up/Down 03) Wählen Sie mit **UP/DOWN** die gewünschte Adresse von **1900 Martin 1997** 1998. aus. Sobald Sie die gewünschte DMX-Adresse eingestellt haben, können Sie auch den DMX-Modus einstellen.
- 04) Drücken Sie erneut **SETUP**, um die Einstellungen für die Kanalmodi aufzurufen.
- 05) Wählen Sie mit **UP**/**DOWN** einen der 3 Kanalmodi aus. Ihnen stehen die Optionen

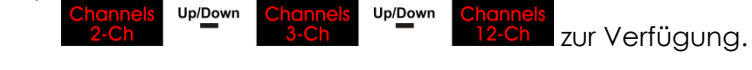

#### <span id="page-16-1"></span>**5. Musiktaktung**

- 01) Drücken Sie MODE und dann UP/DOWN, bis das Display sound anzeiat.
- 02) Drücken Sie **SETUP**, um das Menü zu öffnen.
- 03) Stellen Sie mit **UP/DOWN** die Audioempfindlichkeit ein. Der Einstellbereich umfasst die Werte Up/Down (von AUS bis hohe Audioempfindlichkeit).

#### <span id="page-16-2"></span>**6. Dimmer**

In diesem Menü können Sie die 8 Segmente des Geräts auf einmal aktivieren oder eins oder mehrere Segmente auswählen.

- 01) Drücken Sie MODE und dann UP/DOWN, bis das Display DINIMER anzeigt.
- 02) Drücken Sie **SETUP**, um das Menü zu öffnen.
- 03) Scrollen Sie mit **SETUP** durch das Menü und wählen Sie die gewünschten Segmente aus.

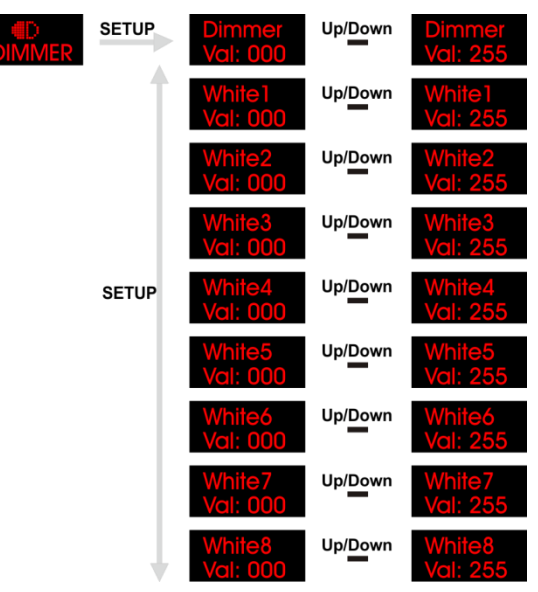

- 04) Stellen Sie mit **UP**/**DOWN** die Intensität der Segmente ein.
- 05) Achten Sie darauf, dass Sie den **Dimmerwert** (000-255) einstellen müssen, um ein Segment zu aktivieren.

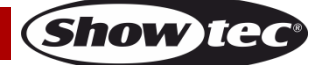

#### <span id="page-17-0"></span>**7. Einstellungen**

- 01) Drücken Sie MODE und dann UP/DOWN, bis das Display **SETTINGS** anzeigt.
- 02) Drücken Sie **SETUP**, um das Menü zu öffnen.

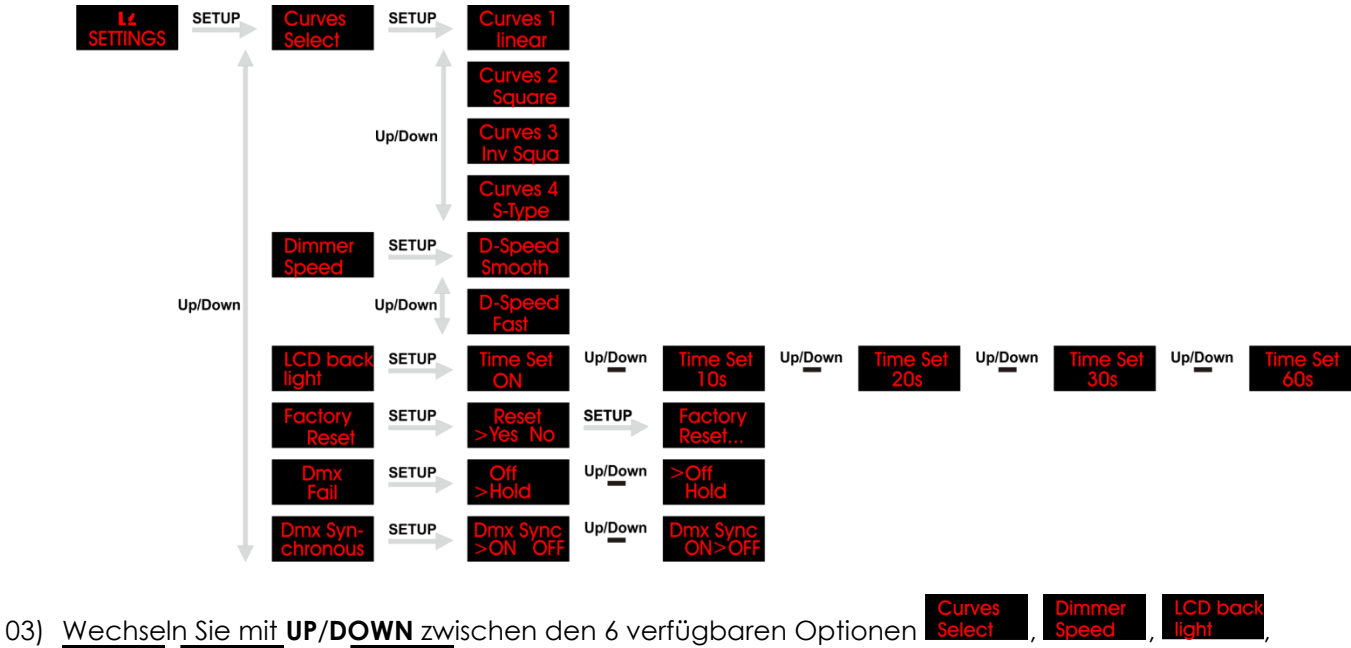

- Fail und chronous 04) Wählen Sie mit **SETUP** eine der 6 Optionen aus.
- 05) Im Menü können Sie mit **UP**/**DOWN** eine der vier Dimmerkurven auswählen.

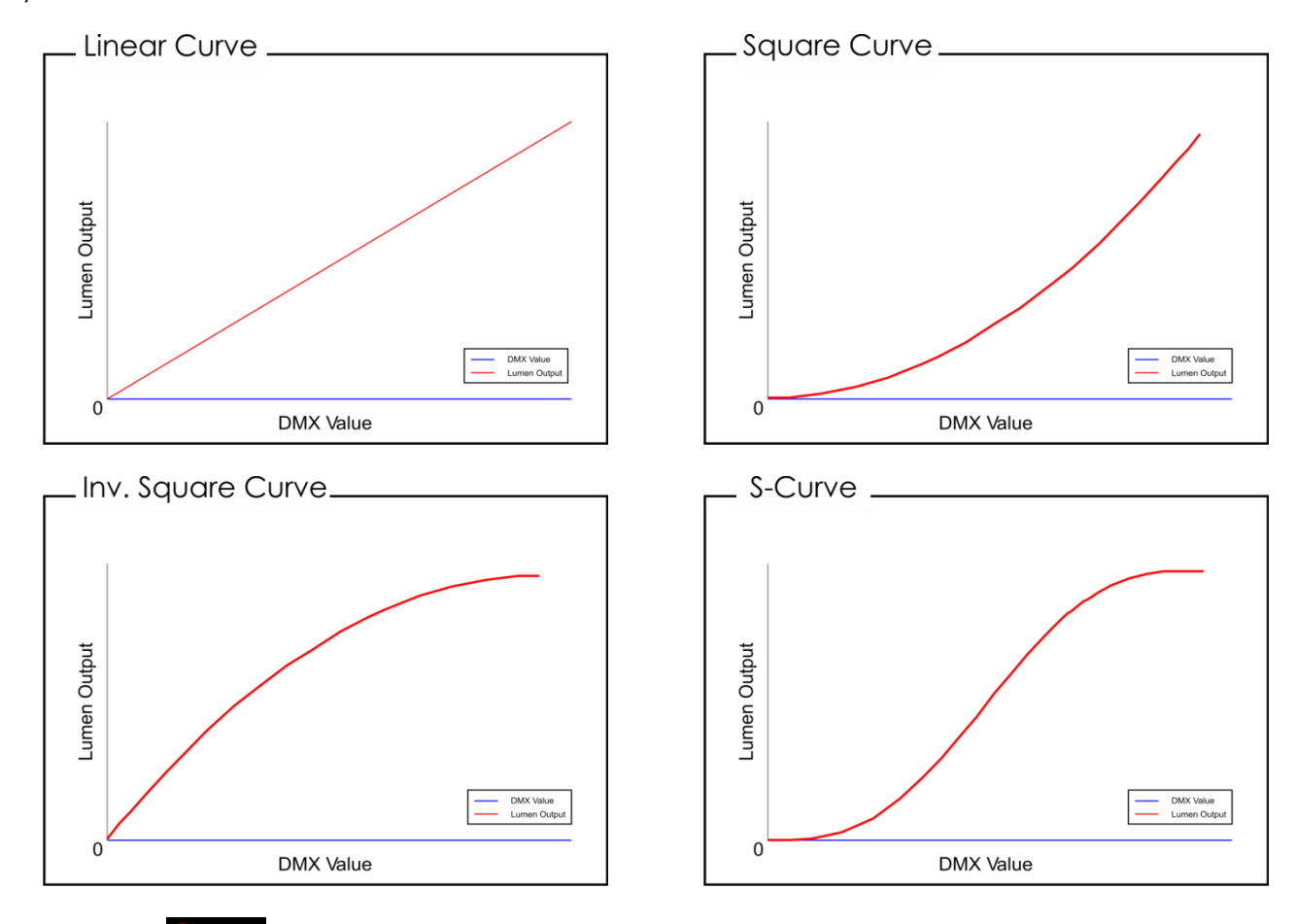

06) Im Menü können Sie mit **UP**/**DOWN** die Dimmgeschwindigkeit einstellen. Sie können nun zwischen "Smooth" und "Fast" wählen.

**Show Te** 

- 07) Im Menü **licht aus** können Sie einstellen, wie lange das Display aktiviert bleibt, wenn keine Taste gedrückt wird.
- 08) Wählen Sie mit UP/DOWN 10, 20, 30 oder 60 Sekunden aus. Wenn Sie "ON" auswählen, bleibt das Display auch durchgehend aktiviert, wenn keine Taste gedrückt wird.
- 09) Mit der letzten Option **kleiser können Sie die Werkseinstellungen wiederherstellen.**
- 10) Öffnen Sie das Menü mit SETUP und wählen Sie dann mit UP/DOWN "Yes" oder "No" aus.
- 11) Drücken Sie erneut **SETUP**, um Ihre Auswahl zu bestätigen. Wenn Sie "Yes" auswählen, werden die Werkseinstellungen wiederhergestellt.
- 12) Im Menü **Franz können Sie festlegen, wie das Gerät im Fall eines DMX-Signalfehlers reagieren soll.**
- 13) Öffnen Sie das Menü mit SETUP und wählen Sie dann mit UP/DOWN "Off" oder "Hold" aus. Wenn Sie "Off" auswählen, unterbricht das Gerät die Ausgabe (Blackout). Wenn Sie "Hold" auswählen, nutzt das Gerät das letzte funktionierende DMX-Signal, bis die DMX-Verbindung wiederhergestellt ist.
- 14) Drücken Sie **SETUP**, um die Auswahl zu bestätigen.
- 15) Im Menü chronous können Sie die DMX-Synchronisierung einstellen.
- 16) Öffnen Sie das Menü mit **SETUP** und wählen Sie dann mit **UP/DOWN** "On" oder "Off" aus.
- 17) Drücken Sie **SETUP**, um die Auswahl zu bestätigen.

#### <span id="page-18-0"></span>**8. Info**

- 01) Drücken Sie **MODE** und dann **UP/DOWN**, bis das Display **KFO** anzeigt.
- 02) Drücken Sie **SETUP**, um das Menü zu öffnen.
- 03) Wechseln Sie mit **UP/DOWN** zwischen den 2 Optionen
- 04) Wählen Sie mit **SETUP** eine der 2 Optionen aus.
- 05) Im Menü können Sie sehen, ob die Gerätetemperatur zu hoch ist, oder nicht.
- 06) Im Menü Version können Sie die aktuelle Softwareversion sehen.

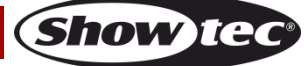

#### <span id="page-19-0"></span>**DMX-Kanäle**

#### <span id="page-19-1"></span>**2 Kanäle**

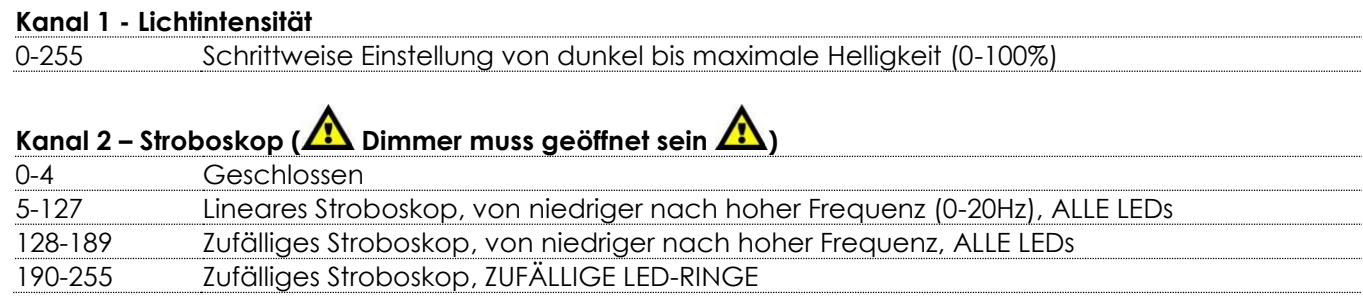

#### <span id="page-19-2"></span>**3 Kanäle**

## **Kanal 1 - Lichtintensität** 0-255 Schrittweise Einstellung von dunkel bis maximale Helligkeit (0-100%) **Kanal 2 – Stroboskop ( Dimmer und CH3 müssen geöffnet sein )** 0-4 Geschlossen 5-255 Stroboskopfrequenz, von niedriger nach hoher Frequenz (0-20 Hz) **Kanal 3 – Stroboskopmodus (2) Dimmer und CH2 müssen geöffnet sein**  $(1)$ 0-127 Lineares Stroboskop, von niedriger nach hoher Frequenz (0-20Hz), ALLE LEDs 128-149 Zufälliges Stroboskop, von niedriger nach hoher Frequenz, ALLE LEDs 150-172 Zufälliges Stroboskop, ZUFÄLLIGE LED-RINGE 173-199 Blindermodus (25Hz), ALLE LEDs 200-231 Audioempfindlichkeit, von AUS nach hoch 232-255 Einzelne Blitze

#### <span id="page-19-3"></span>**12 Kanäle**

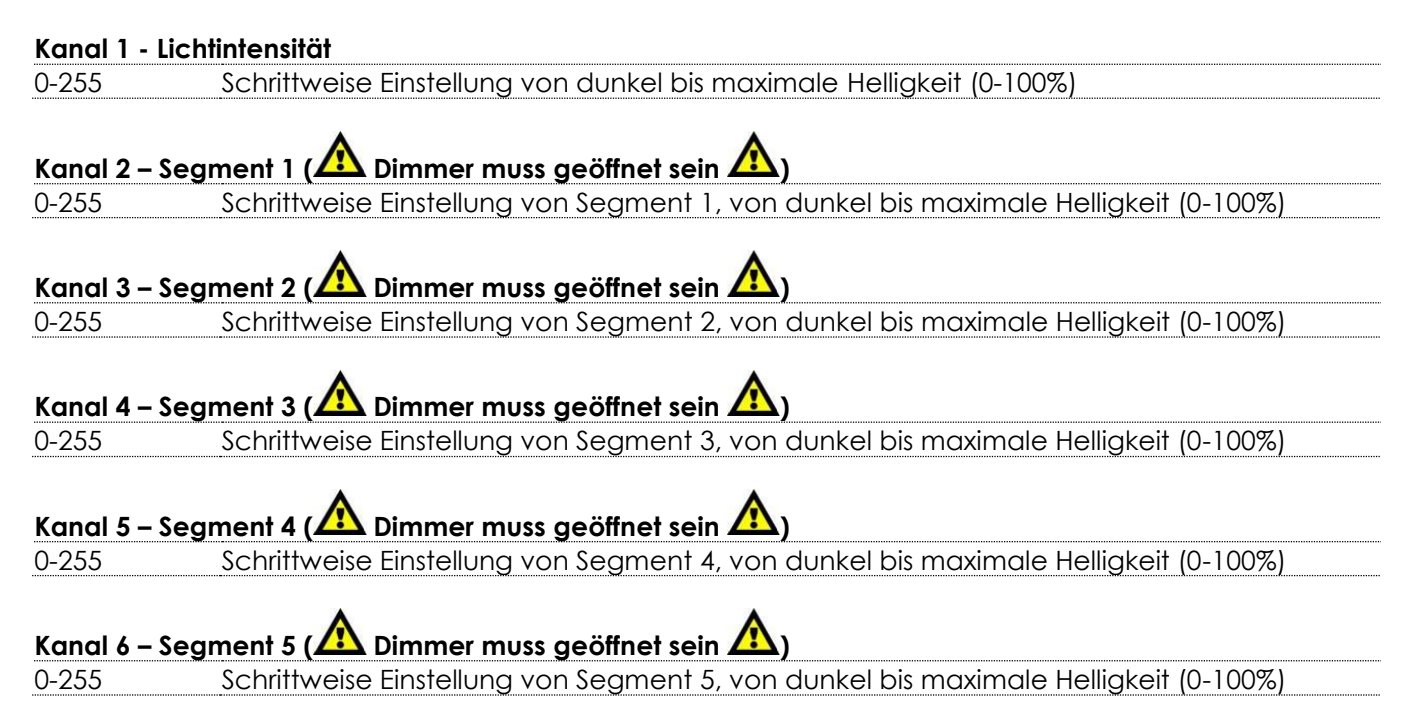

**Show Te** 

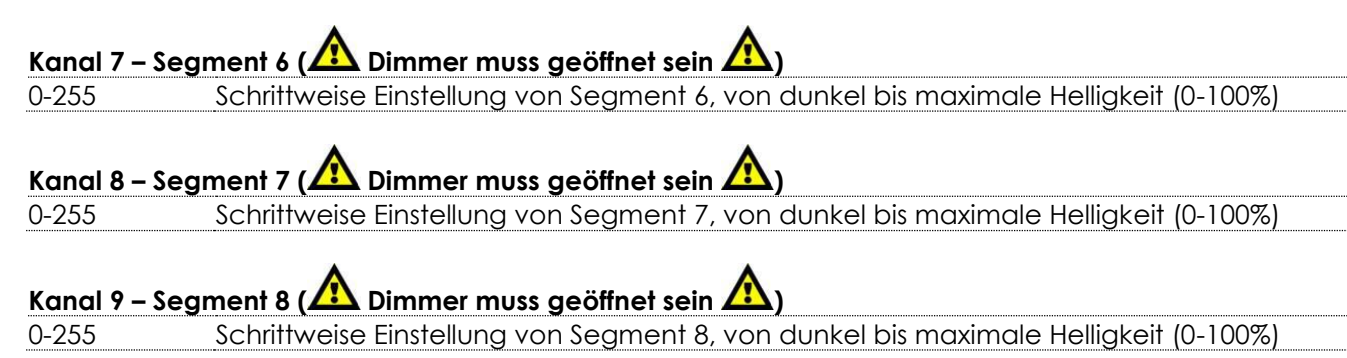

 $\blacktriangle$ 

#### **Kanal 10 – Voreingestellte Programme**

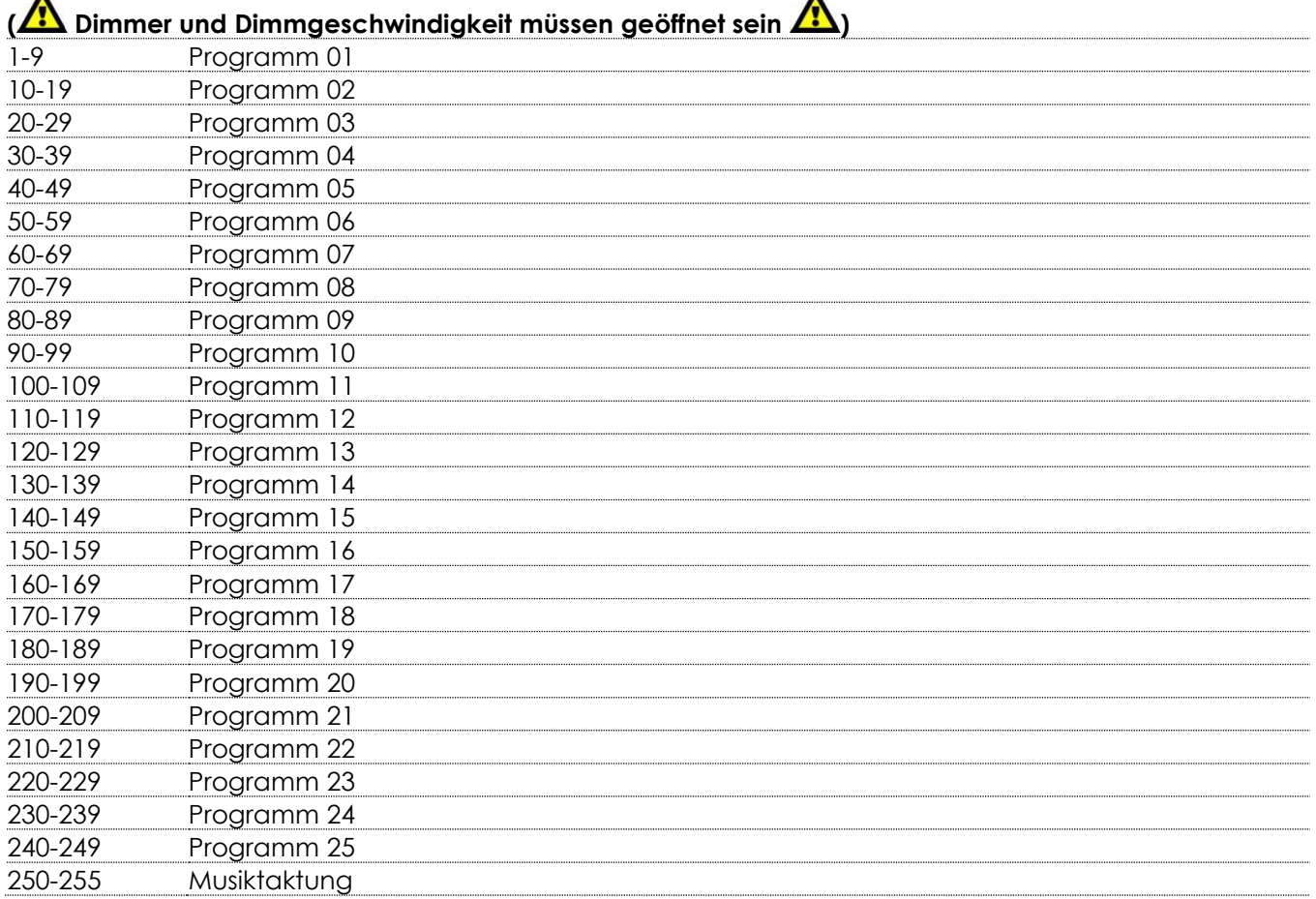

## **Kanal 11 – Dimmgeschwindigkeit (Dimmer muss geöffnet sein )**

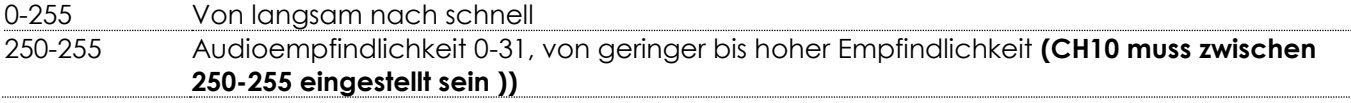

## **Kanal 12 – Stroboskop ( Dimmer muss geöffnet sein )** 0-4 Geschlossen 5-255 Stroboskopfrequenz, von niedrig nach hoch (0-20 Hz)

## <span id="page-21-0"></span>**Wartung**

Der Bediener muss sicherstellen, dass alle sicherheitsrelevanten und maschinentechnischen Vorrichtungen jeweils nach einem Jahr einer technischen Abnahmeprüfung durch qualifiziertes Personal unterzogen werden.

Der Bediener muss sicherstellen, dass alle sicherheitsrelevanten und maschinentechnischen Vorrichtungen einmal jährlich durch qualifiziertes Personal überprüft werden.

Bei der Überprüfung müssen die nachfolgenden Punkte betrachtet werden:

- 01) Alle Schrauben, die für die Installation des Produkts oder von Teilen des Produkts verwendet werden, müssen festsitzen und dürfen nicht korrodiert sein.
- 02) Weder Gehäuse noch Befestigungen oder die Stellen, an denen das Produkt befestigt ist, dürfen Verformungen aufweisen.
- 03) Mechanisch bewegte Bauteile wie Achsen, Linsen, etc. dürfen keinerlei Verschleißspuren aufweisen.
- 04) Netzkabel müssen unbeschädigt sein und dürfen keine Anzeichen von Materialermüdung aufweisen.

Der Data Flash Strobe von Showtec ist annähernd wartungsfrei. Dennoch sollte das Gerät regelmäßig gereinigt werden.

Falls das Gerät nicht regelmäßig gereinigt wird, verringert sich seine Ausgabeleistung mit der Zeit erheblich. Trennen Sie das Gerät vom Netz und wischen Sie es mit einem feuchten Tuch ab. Tauchen Sie das Gerät niemals in eine Flüssigkeit. Reinigen Sie die Linse mit Glasreiniger und einem weichen Tuch. Verwenden Sie keinen Alkohol oder Lösungsmittel.

Da Nebelfluid generell Rückstände hinterlässt und so die Lichtleistung schnell verringert, sollte die vordere Linse einmal in der Woche gereinigt werden.

<span id="page-21-1"></span>Die Anschlüsse sollten ebenfalls regelmäßig gereinigt werden. Trennen Sie das Gerät vom Netz und wischen Sie den DMX- und den Audio-Eingang mit einem feuchten Tuch ab. Versichern Sie sich, dass alle Anschlüsse vollständig trocken sind, bevor Sie das Gerät mit anderen Geräten verbinden oder wieder ans Netz anschließen.

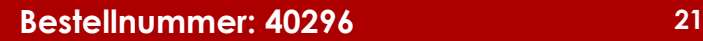

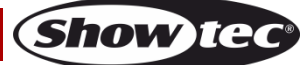

## **Fehlersuche**

Diese Anleitung zur Fehlersuche soll bei der Lösung einfacher Probleme helfen.

Falls ein Problem auftreten sollte, führen Sie die unten stehenden Schritte der Reihe nach aus, bis das Problem gelöst ist. Sobald das Gerät wieder ordnungsgemäß funktioniert, sollten die nachfolgenden Schritte nicht mehr ausgeführt werden.

### <span id="page-22-0"></span>**Kein Licht**

Der Lichteffekt funktioniert nicht ordnungsgemäß – Wenden Sie sich an Fachpersonal.

Es gibt zwei mögliche Fehlerquellen: die Stromversorgung oder die LEDs.

- 01) Stromversorgung. Überprüfen Sie, ob das Gerät an eine geeignete Stromversorgung angeschlossen ist.
- 02) Die LEDs. Geben Sie den Data Flash Strobe an Ihren Showtec-Händler zurück.
- 03) Wenn alle erwähnten Bestandteile in einem ordnungsgemäßen Zustand zu sein scheinen, verbinden Sie das Gerät wieder mit dem Netz.
- 04) Wenn Sie die Ursache des Problems nicht ausfindig machen können, öffnen Sie auf keinen Fall den Data Flash Strobe, da er Schaden nehmen könnte und die Garantie erlischt.
- 05) Geben Sie das Gerät an Ihren Showtec-Händler zurück.

### <span id="page-22-1"></span>**Keine Reaktion auf DMX-Signale**

Die Fehlerquellen könnten das DMX-Kabel oder die Anschlussteile, ein defekter Controller oder eine defekte DMX-Karte für die Lichteffekte sein.

- 01) Überprüfen Sie die DMX-Einstellungen. Versichern Sie sich, dass die DMX-Adressen korrekt zugewiesen sind.
- 02) Überprüfen Sie das DMX-Kabel: Ziehen Sie den Netzstecker ab, wechseln Sie das DMX-Kabel aus und stecken Sie den Netzstecker erneut an. Probieren Sie erneut, ob das Gerät nun auf DMX-Signale reagiert.
- 03) Stellen Sie fest, ob der Controller oder das Lichteffektgerät defekt ist. Funktioniert der Controller ordnungsgemäß mit anderen DMX-Produkten? Falls das nicht der Fall ist, lassen Sie ihn reparieren. Falls der Controller funktioniert, bringen Sie das DMX-Kabel und das Lichteffektgerät zu einem qualifizierten Techniker.

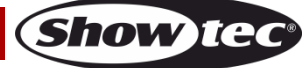

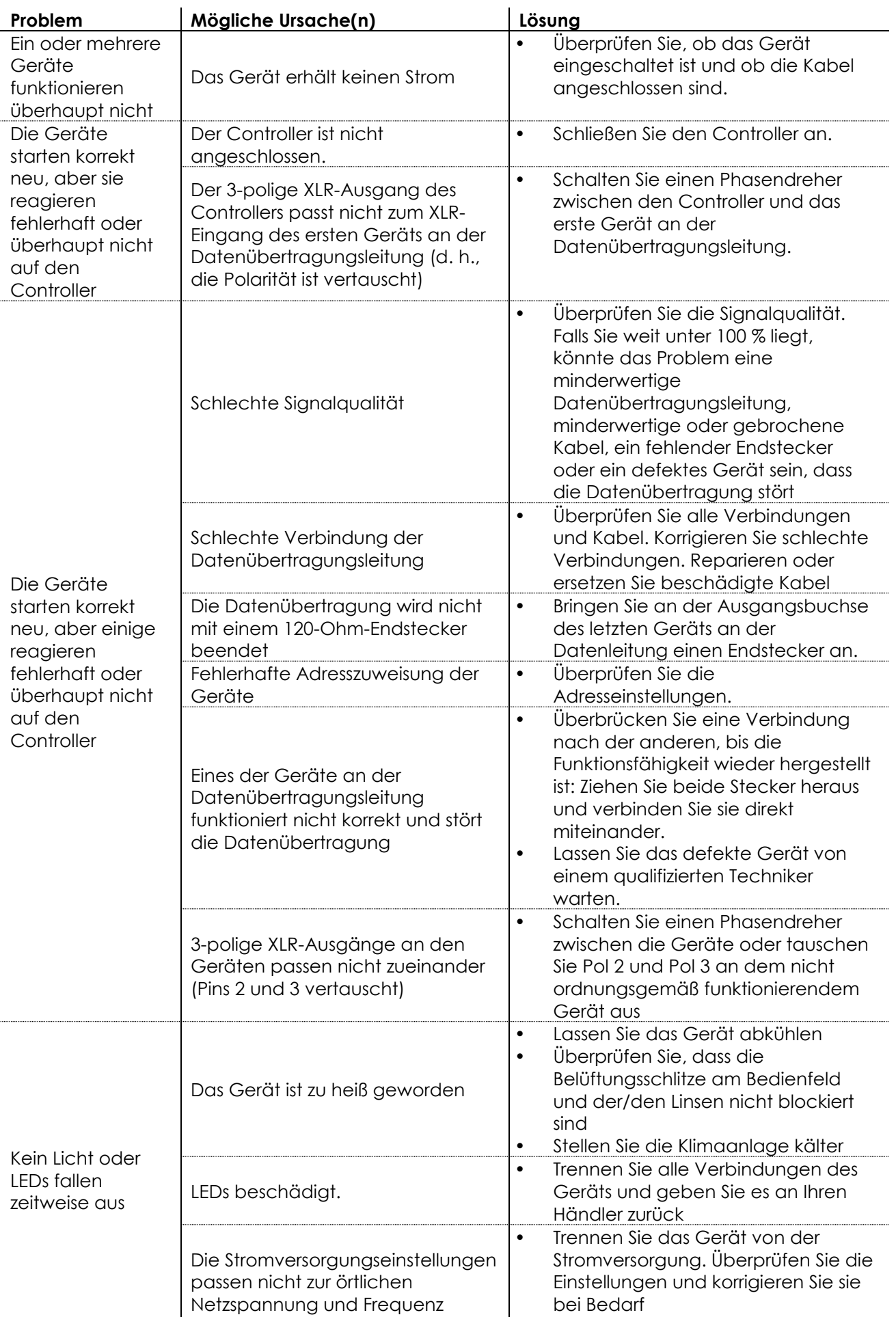

**Show tec** 

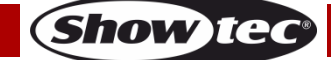

## <span id="page-25-0"></span>**Technische Daten**

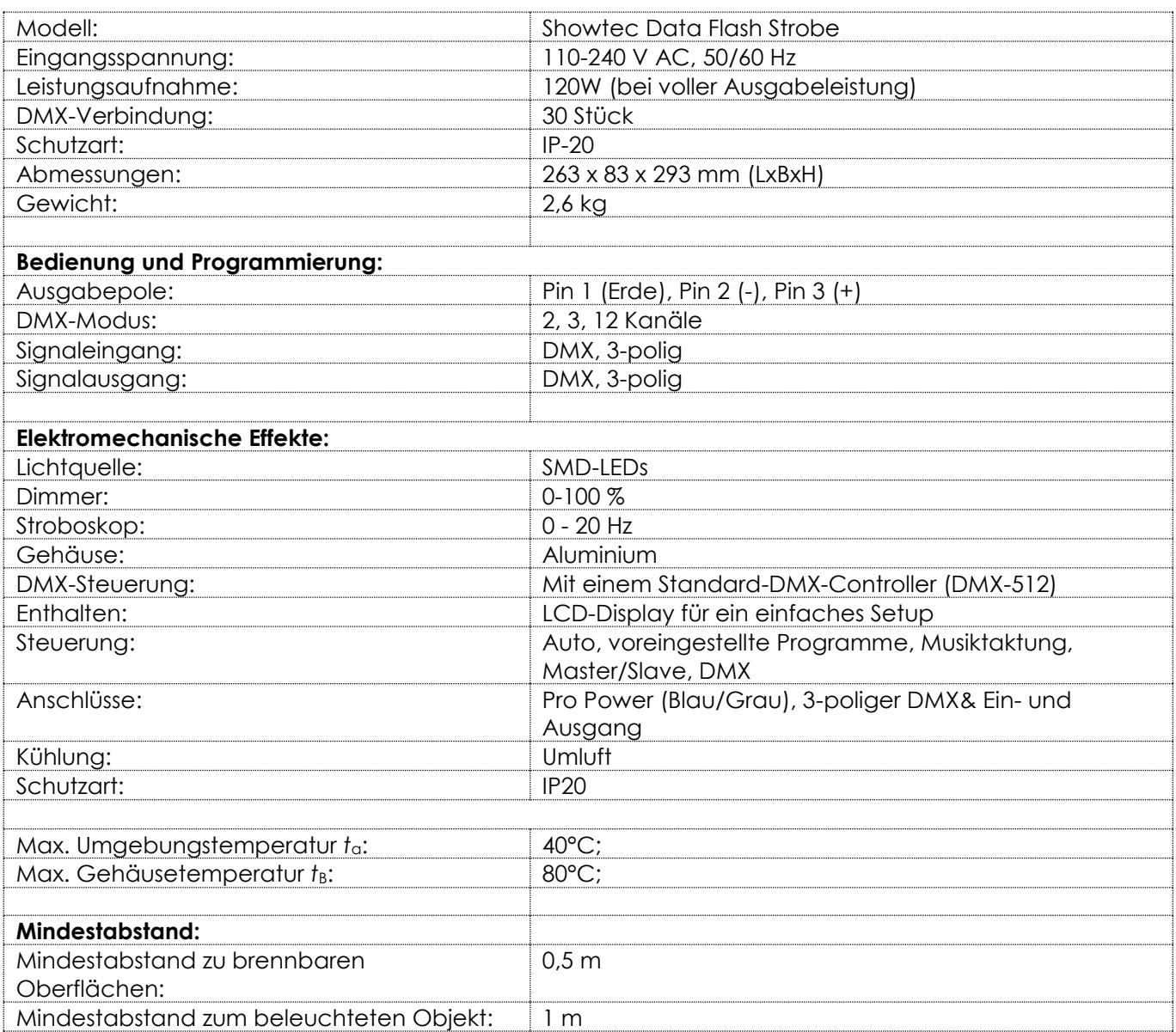

Unangekündigte Änderungen der technischen Daten und des Designs bleiben vorbehalten.

 $C \in$ 

Website: [www.Showtec.info](http://www.showtec.info/) E-Mail: [service@highlite.com](mailto:service@highlite.com)

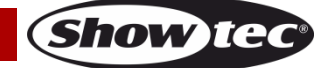

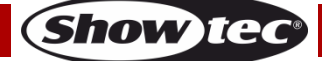

## <span id="page-27-0"></span>**Abmessungen**

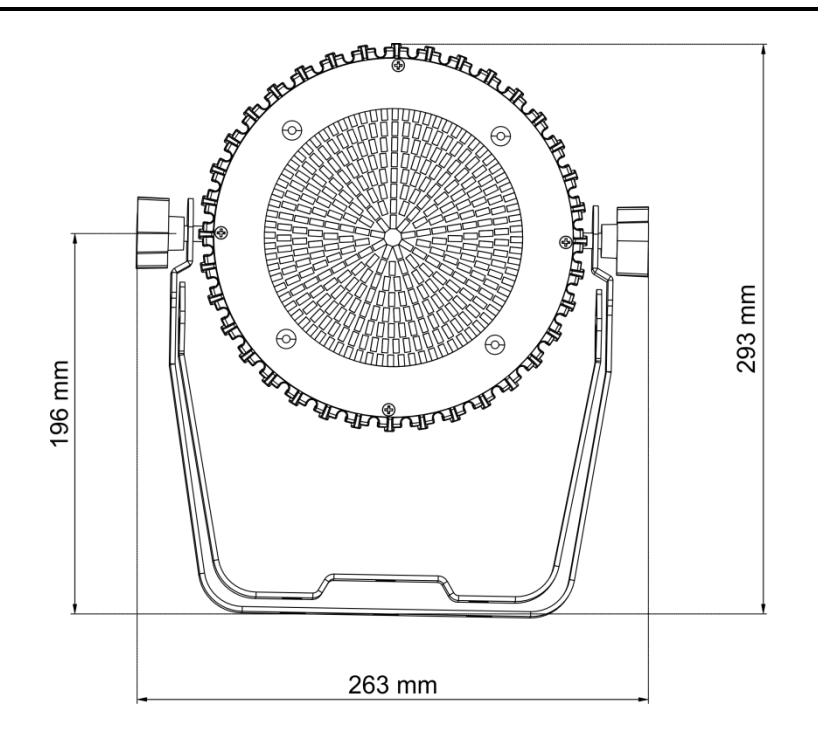

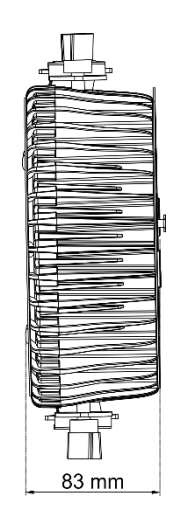

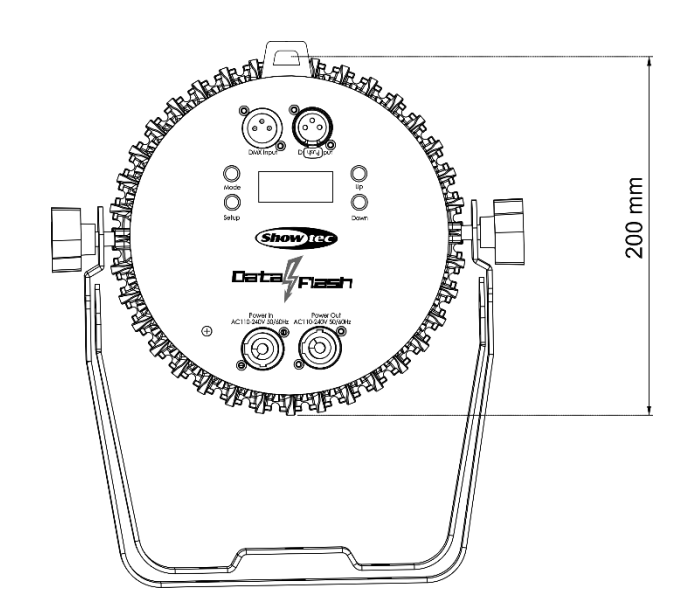

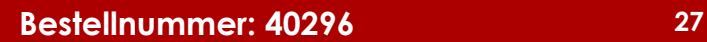

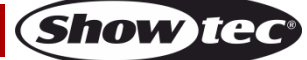

<span id="page-28-0"></span>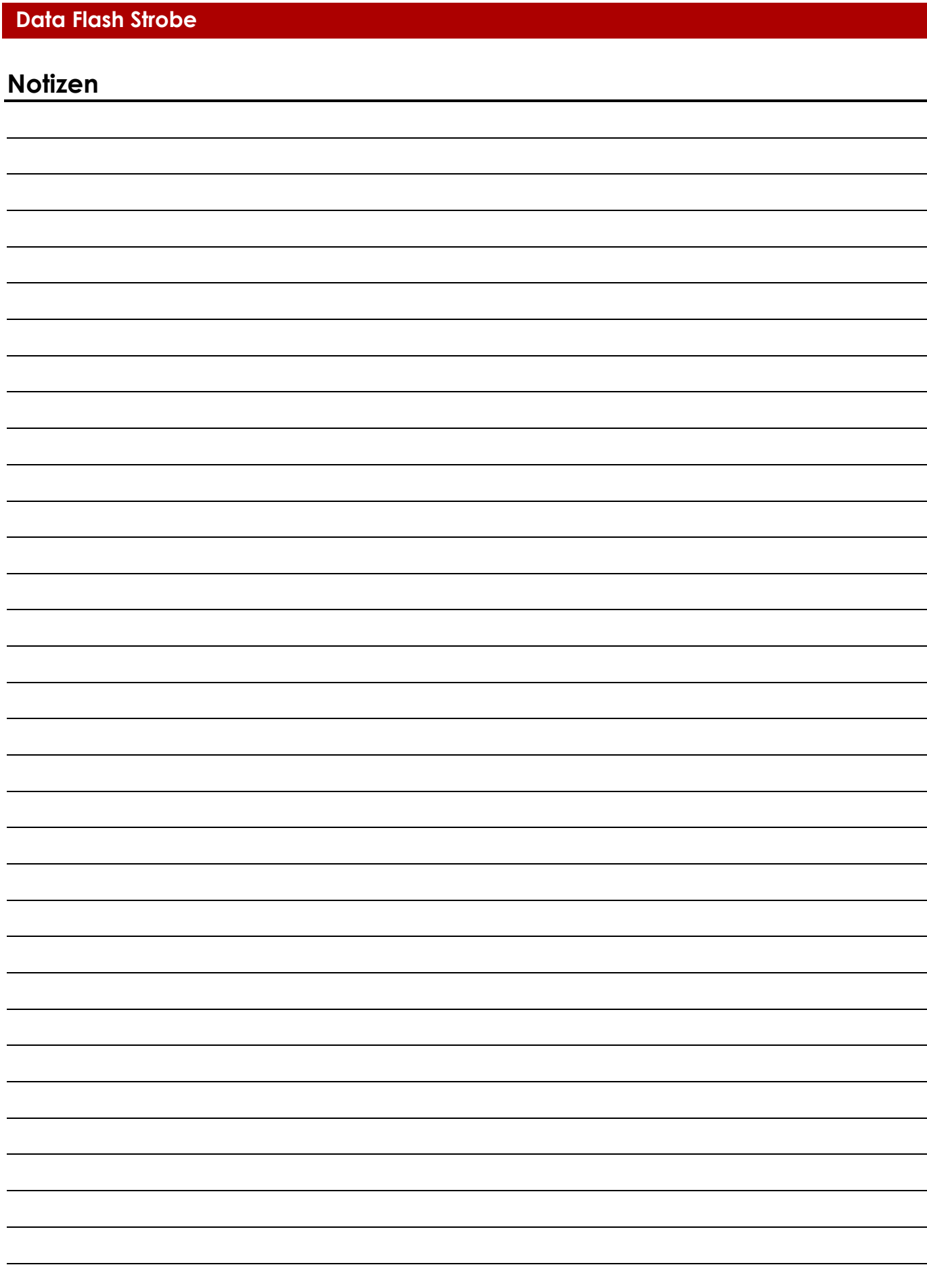

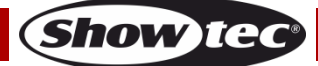

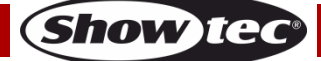

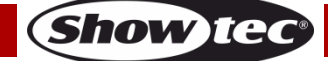

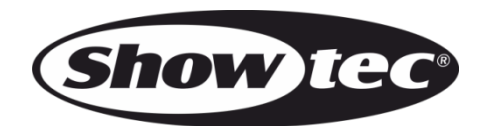

**©2019 Showtec**